# **FNWOOD**

# **ΣΥΣΤΗΜΑ ΠΛΟΗΓΗΣΗΣ GPS DNX7250DAB DNX525DAB DNX5250BT DNX4250DAB DNX4250BT**

# **ΕΓΧΕΙΡΙΔΙΟ ΟΔΗΓΙΩΝ ΠΛΟΗΓΗΣΗΣ GPS**

JVCKENWOOD Corporation

# **Περιεχόμενα**

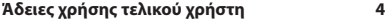

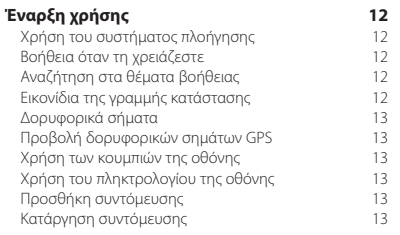

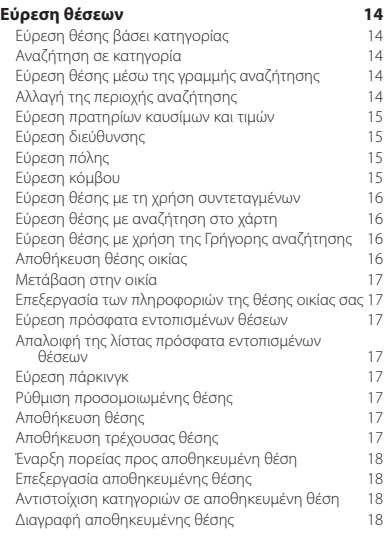

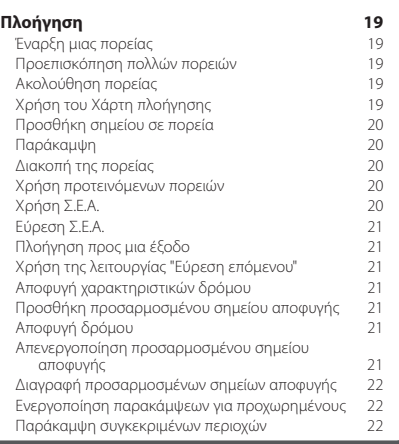

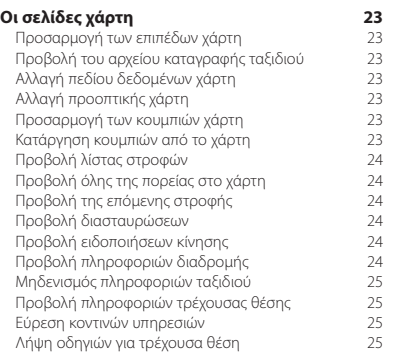

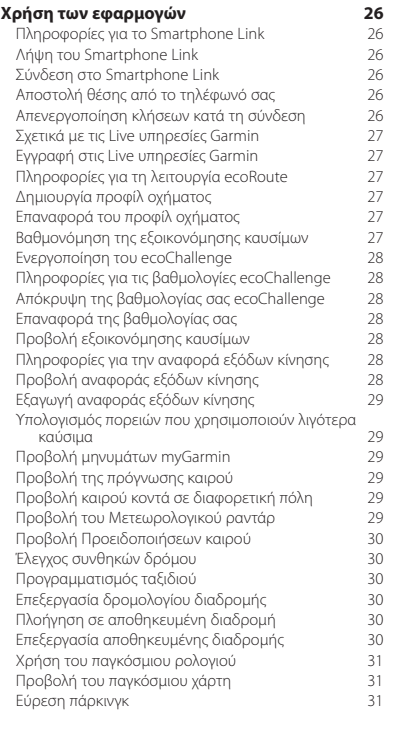

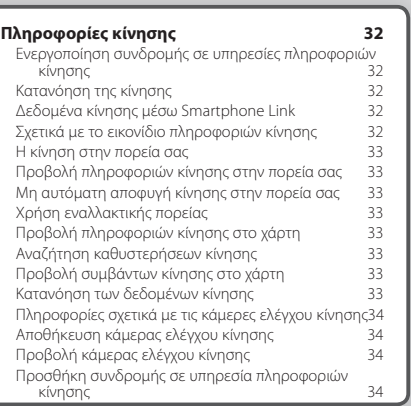

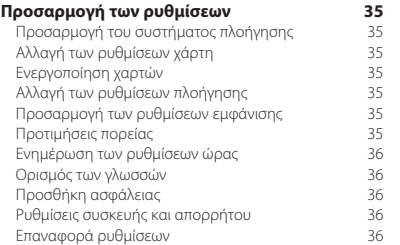

#### **[Παράρτημα](#page-36-0) 37**

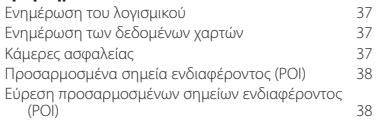

#### **Εικονίδια που χρησιμοποιούνται στο παρόν εγχειρίδιο**

Περιγράφονται σημαντικές προφυλάξεις για την αποφυγή τραυματισμών και δυνητικά επικίνδυνων καταστάσεων.

Περιγράφονται ειδικές οδηγίες, συμπληρωματικές επεξηγήσεις, περιορισμοί και σελίδες αναφοράς.

# <span id="page-3-0"></span>**Άδειες χρήσης τελικού χρήστη**

#### **Άδεια χρήσης λογισμικού**

Η ΧΡΗΣΗ ΤΩΝ DNX7250DAB / DNX5250BT / DNX525DAB / DNX4250BT / DNX4250DAB ΣΥΝΕΠΑΓΕΤΑΙ ΤΗΝ ΑΠΟ ΜΕΡΟΥΣ ΣΑΣ ΔΕΣΜΕΥΣΗ ΤΗΡΗΣΗΣ ΤΩΝ ΟΡΩΝ ΚΑΙ ΠΡΟΫΠΟΘΕΣΕΩΝ ΤΗΣ ΑΚΟΛΟΥΘΗΣ ΑΔΕΙΑΣ ΧΡΗΣΗΣ ΛΟΓΙΣΜΙΚΟΥ. ΔΙΑΒΑΣΤΕ ΤΗΝ ΠΑΡΟΥΣΑ ΑΔΕΙΑ ΧΡΗΣΗΣ ΠΡΟΣΕΚΤΙΚΑ.

Η Garmin Ltd. και οι θυγατρικές της ("Garmin") σάς χορηγούν μια περιορισμένη άδεια χρήσης του λογισμικού, το οποίο είναι ενσωματωμένο στην παρούσα συσκευή (το "Λογισμικό") σε δυαδική, εκτελέσιμη μορφή, κατά την κανονική λειτουργία του προϊόντος. Τα δικαιώματα τίτλου, κατοχής και πνευματικής ιδιοκτησίας για το Λογισμικό παραμένουν στην Garmin ή/και στους τρίτους παρόχους αυτής.

Αποδέχεστε ότι το Λογισμικό αποτελεί ιδιοκτησία της Garmin ή/και των τρίτων παρόχων αυτής και προστατεύεται από τους νόμους περί πνευματικών δικαιωμάτων των Ηνωμένων Πολιτειών Αμερικής και τις διεθνείς συνθήκες περί πνευματικών δικαιωμάτων. Αποδέχεστε επίσης ότι η δομή, η οργάνωση και ο κώδικας του Λογισμικού, για το οποίο δεν παρέχεται πηγαίος κώδικας, είναι πολύτιμα εμπορικά μυστικά της Garmin ή/και τρίτων παρόχων αυτής και ότι το Λογισμικό με τη μορφή πηγαίου κώδικα παραμένει πολύτιμο εμπορικό μυστικό της Garmin ή/και τρίτων παρόχων αυτής. Συμφωνείτε να μην προβείτε σε αποσυμπίληση, ανακατασκευή του πηγαίου ή του αντικειμενικού κώδικα, τροποποίηση, αντίστροφη μεταγλώττιση του πηγαίου ή του αντικειμενικού κώδικα, αντίστροφη ανάλυση του Λογισμικού ή μέρους αυτού, ή σε μετατροπή του Λογισμικού ή μέρους αυτού σε αναγνώσιμη μορφή, ούτε να δημιουργήσετε παράγωγα προγράμματα βάσει του Λογισμικού. Συμφωνείτε ότι δεν θα εξαγάγετε ή επανεξαγάγετε το Λογισμικό σε οποιαδήποτε χώρα κατά παράβαση της νομοθεσίας ελέγχου εξαγωγών των Ηνωμένων Πολιτειών της Αμερικής ή της νομοθεσίας ελέγχου εξαγωγών οποιασδήποτε άλλης χώρας.

#### **Άδεια χρήσης τελικού χρήστη**

Η συσκευή Garmin που αγοράσατε (εφεξής "Συσκευή") ή η λήψη που πραγματοποιείτε (εφεξής "Λήψη"), ενδέχεται να περιέχει μια εφαρμογή, περιεχόμενο ή συνδυασμό και των δύο. Αν πρόκειται για Συσκευή, το λογισμικό που είναι ενσωματωμένο σε αυτήν (εφεξής "Λογισμικό) ή αν πρόκειται για Λήψη, η εφαρμογή, συμπεριλαμβανομένου του ενσωματωμένου λογισμικού (συλλογικά, η "Εφαρμογή") ανήκει στην Garmin Ltd. ή στις θυγατρικές της (συλλογικά "Garmin"). Τα δεδομένα χάρτη που μπορεί να είναι ενσωματωμένα στη Συσκευή σας, στην Εφαρμογή ή τα οποία λαμβάνονται ξεχωριστά (εφεξής "Δεδομένα χάρτη"), ανήκουν στην HERE North America LLC ή/και στις συνδεδεμένες με αυτήν εταιρείες (εφεξής "HERE"), και έχουν εκχωρηθεί στην Garmin με άδεια χρήσης. Επίσης, η Garmin έχει στην ιδιοκτησία της ή χρησιμοποιεί με άδεια χρήσης από τρίτους παρόχους πληροφορίες, δεδομένα χάρτη, δεδομένα κίνησης, κείμενο, εικόνες, γραφικά, φωτογραφίες, ήχο, βίντεο, εικόνες, καθώς και άλλες εφαρμογές και δεδομένα που μπορεί να είναι ενσωματωμένα στη Συσκευή ή την Εφαρμογή ή να λαμβάνονται ξεχωριστά (εφεξής "Άλλο περιεχόμενο"). Τα Δεδομένα χάρτη και το Άλλο περιεχόμενο ονομάζονται συλλογικά "Περιεχόμενο". Το Λογισμικό, η Εφαρμογή

και το Περιεχόμενο (συλλογικά, τα "Προϊόντα Garmin") προστατεύονται από νόμους και διεθνείς συμβάσεις περί δικαιωμάτων πνευματικής ιδιοκτησίας. Τα Προϊόντα Garmin εκχωρούνται με άδεια χρήσης, δεν πωλούνται. Η δομή, η οργάνωση και ο κώδικας του Λογισμικού και της Εφαρμογής αποτελούν πολύτιμα εμπορικά μυστικά της Garmin ή/ και των τρίτων προμηθευτών της. Τα Προϊόντα Garmin παρέχονται σύμφωνα με την παρούσα Άδεια χρήσης και υπόκεινται στους ακόλουθους όρους και τις προϋποθέσεις που συνομολογούνται μεταξύ αφενός του τελικού χρήστη ("εσείς" ή "(ε)σάς") και αφετέρου της Garmin και των δικαιοπαρόχων αυτής και των συνδεδεμένων με αυτήν εταιρειών και των δικαιοπαρόχων τους. Εάν αποκτήσατε την Εφαρμογή από προμηθευτή εφαρμογών τρίτων (εφεξής ο "Προμηθευτής της εφαρμογής"), αναγνωρίζετε ότι η Garmin και όχι ο Προμηθευτής της εφαρμογής, είναι υπεύθυνη για την Εφαρμογή. Οι δικαιοπάροχοι της Garmin, συμπεριλαμβανομένων των δικαιοπαρόχων, παρόχων υπηρεσιών, συνεργατών, προμηθευτών και συνδεδεμένων εταιρειών της Garmin και των δικαιοπαρόχων αυτής, αποτελούν έκαστος άμεσο και οικειοθελή τρίτο δικαιούχο της παρούσας Άδειας και δύνανται να εφαρμόσουν τα δικαιώματά τους απευθείας σε εσάς σε περίπτωση παράβασης ή αθέτησης των όρων της παρούσας Άδειας από μέρους σας.

**ΣΗΜΑΝΤΙΚΟ:** ΔΙΑΒΑΣΤΕ ΠΡΟΣΕΚΤΙΚΑ ΟΛΟΚΛΗΡΗ ΤΗΝ ΑΔΕΙΑ ΧΡΗΣΗΣ ΠΡΙΝ ΑΓΟΡΑΣΕΤΕ Ή ΧΡΗΣΙΜΟΠΟΙΗΣΕΤΕ ΤΗ ΣΥΣΚΕΥΗ Ή ΤΗΝ ΕΦΑΡΜΟΓΗ Ή ΤΟ ΠΕΡΙΕΧΟΜΕΝΟ ΠΟΥ ΛΑΒΑΤΕ. Η ΑΓΟΡΑ, Η ΕΓΚΑΤΑΣΤΑΣΗ, Η ΑΝΤΙΓΡΑΦΗ Ή Η ΚΑΤΑ ΑΛΛΟ ΤΡΟΠΟ ΧΡΗΣΗ ΤΗΣ ΣΥΣΚΕΥΗΣ Ή ΤΗΣ ΕΦΑΡΜΟΓΗΣ Ή ΤΟΥ ΠΕΡΙΕΧΟΜΕΝΟΥ ΠΟΥ ΛΑΒΑΤΕ, ΥΠΟΔΗΛΩΝΕΙ ΤΗΝ ΑΠΟ ΜΕΡΟΥΣ ΣΑΣ ΠΑΡΑΔΟΧΗ ΟΤΙ ΕΧΕΤΕ ΔΙΑΒΑΣΕΙ ΤΗΝ ΠΑΡΟΥΣΑ ΑΔΕΙΑ ΧΡΗΣΗΣ ΚΑΙ ΟΤΙ ΣΥΜΦΩΝΕΙΤΕ ΜΕ ΤΟΥΣ ΟΡΟΥΣ ΚΑΙ ΤΙΣ ΠΡΟΫΠΟΘΕΣΕΙΣ ΤΗΣ. ΑΝ ΔΕΝ ΣΥΜΦΩΝΕΙΤΕ ΜΕ ΤΟΥΣ ΠΑΡΟΝΤΕΣ ΟΡΟΥΣ ΚΑΙ ΤΙΣ ΠΡΟΫΠΟΘΕΣΕΙΣ ΓΙΑ ΤΟ ΠΡΟΪΟΝ ΣΑΣ, ΕΠΙΣΤΡΕΨΤΕ ΑΚΕΡΑΙΗ ΤΗ ΣΥΣΚΕΥΗ ΕΝΤΟΣ 7 ΗΜΕΡΩΝ ΑΠΟ ΤΗΝ ΗΜΕΡΟΜΗΝΙΑ ΑΓΟΡΑΣ (ΕΑΝ ΤΗΝ ΑΓΟΡΑΣΑΤΕ ΚΑΙΝΟΥΡΓΙΑ) ΓΙΑ ΕΠΙΣΤΡΟΦΗ ΤΟΥ ΣΥΝΟΛΙΚΟΥ ΠΟΣΟΥ ΑΓΟΡΑΣ, ΣΤΟΝ ΑΝΤΙΠΡΟΣΩΠΟ ΑΠΟ ΤΟΝ ΟΠΟΙΟ ΤΗΝ ΑΓΟΡΑΣΑΤΕ. ΕΑΝ ΔΕΝ ΣΥΜΦΩΝΕΙΤΕ ΜΕ ΤΟΥΣ ΠΑΡΟΝΤΕΣ ΟΡΟΥΣ ΚΑΙ ΤΙΣ ΠΡΟΫΠΟΘΕΣΕΙΣ ΓΙΑ ΤΗ ΛΗΨΗ ΣΑΣ, ΜΗΝ ΑΓΟΡΑΣΕΤΕ, ΕΓΚΑΤΑΣΤΗΣΕΤΕ Ή ΧΡΗΣΙΜΟΠΟΙΗΣΕΤΕ ΤΗ ΛΗΨΗ.

#### **Όροι και προϋποθέσεις της Άδειας χρήσης**

Η Garmin ("εμείς" ή "(ε)μάς") σάς παρέχει μέσα αποθήκευσης τα οποία περιέχουν το Λογισμικό και το ενσωματωμένο σε αυτό Περιεχόμενο, συμπεριλαμβανομένου οποιουδήποτε "Διαδικτυακού" ή ηλεκτρονικού υλικού τεκμηρίωσης και έντυπων υλικών στην περίπτωση της Συσκευής ή στην περίπτωση της Λήψης, της Εφαρμογής και του ενσωματωμένου ή συνοδευτικού Περιεχομένου, συμπεριλαμβανομένου οποιουδήποτε "Διαδικτυακού" ή ηλεκτρονικού υλικού τεκμηρίωσης και έντυπων υλικών. Η Garmin σας εκχωρεί μια περιορισμένη, μη αποκλειστική άδεια χρήσης για το εκάστοτε Προϊόν Garmin, σύμφωνα με τους όρους της παρούσας Άδειας. Συμφωνείτε να χρησιμοποιείτε

το εκάστοτε Προϊόν Garmin αποκλειστικά και μόνο για προσωπικούς σκοπούς ή, εφόσον υφίστανται, για εσωτερικές επιχειρηματικές διαδικασίες και όχι για υπηρεσίες παροχής πληροφοριών, χρονομεριστική μίσθωση, μεταπώληση ή για άλλους παρόμοιους σκοπούς. Ομοίως, και σύμφωνα με τους περιορισμούς που ορίζονται στις ακόλουθες παραγράφους, μπορείτε να αντιγράφετε το εκάστοτε Προϊόν Garmin μόνο όπως απαιτείται για την από μέρους σας χρήση, προκειμένου να (i) το προβάλλετε και να (ii) το αποθηκεύετε, υπό την προϋπόθεση ότι δεν θα αφαιρείτε οποιεσδήποτε προειδοποιήσεις περί πνευματικής ιδιοκτησίας, οι οποίες είναι εμφανείς, και δεν θα τροποποιείτε το Προϊόν Garmin με οποιονδήποτε τρόπο. Η από πλευρά σας χρήση της Εφαρμογής δεν πρέπει να παραβιάζει τους κανόνες χρήσης του Προμηθευτή της εφαρμογής ή άλλους τρίτους παρόχους υπηρεσιών που χρησιμοποιείτε για να ενεργοποιήσετε την Εφαρμογή. Αποδέχεστε ότι δεν θα προβείτε με κανέναν άλλον τρόπο σε αναπαραγωγή, αρχειοθέτηση, αντιγραφή, τροποποίηση, αποσυμπίληση ή ανακατασκευή του πηγαίου ή του αντικειμενικού κώδικα, ή σε δημιουργία παράγωγων έργων οποιουδήποτε τμήματος των Προϊόντων Garmin, καθώς και ότι δεν έχετε το δικαίωμα μεταβίβασης ή διανομής του σε οποιαδήποτε μορφή και για οποιονδήποτε σκοπό, παρά μόνο στο βαθμό που επιτρέπεται από τις διατάξεις αναγκαστικού δικαίου. Η Garmin διατηρεί επίσης το δικαίωμα να διακόψει την παροχή Περιεχομένου από τρίτο πάροχο, αν ο εν λόγω πάροχος σταματήσει να παρέχει τέτοιου είδους περιεχόμενο ή στην περίπτωση λύσης της σύμβασης της Garmin με τον εν λόγω πάροχο για οποιονδήποτε λόγο.

**Υποστήριξη.** Εάν αγοράσατε την Εφαρμογή σας από προμηθευτή εφαρμογών τρίτων και χρειάζεστε λειτουργική ή τεχνική υποστήριξη και βοήθεια σχετικά με την εγκατάσταση, την κατάργηση της εγκατάστασης, τη χρήση ή τη λειτουργία της Εφαρμογής, ή εάν έχετε απορίες, παράπονα ή αξιώσεις αναφορικά με την Εφαρμογή, επικοινωνήστε με την Garmin στη διεύθυνση: mobileapplications.support@garmin.com.

#### **Αποδοχή ευθύνης του Προμηθευτή της εφαρμογής.**

Εάν αγοράσατε την Εφαρμογή από προμηθευτή εφαρμογών τρίτων, ο Προμηθευτής της εφαρμογής δεν έχει υποχρέωση συντήρησης ή υποστήριξης της Εφαρμογής, ούτε έχει την ευθύνη να αντιμετωπίζει αξιώσεις δικές σας ή οποιουδήποτε τρίτου σχετικά με την κατοχή ή τη χρήση της Εφαρμογής, συμπεριλαμβανομένων, μεταξύ άλλων, των αξιώσεων περί ευθύνης εξαιτίας του προϊόντος, των αξιώσεων περί αποτυχίας τήρησης των νομικών ή κανονιστικών απαιτήσεων ή των αξιώσεων για νόμους που αφορούν την προστασία των καταναλωτών. Επιπλέον, ο Προμηθευτής της εφαρμογής δεν φέρει καμία ευθύνη όσον αφορά τις αξιώσεις τρίτων για παραβιάσεις δικαιωμάτων πνευματικής ιδιοκτησίας, ως αποτέλεσμα της κατοχής ή της χρήσης της Εφαρμογής από μέρους σας.

**Περιορισμοί.** Με εξαίρεση την περίπτωση κατά την οποία η Garmin σας έχει ρητά εκχωρήσει σχετική άδεια και με την επιφύλαξη των προηγούμενων παραγράφων, δεν έχετε δικαίωμα χρήσης των Προϊόντων Garmin με οποιαδήποτε προϊόντα, συστήματα ή εφαρμογές που είναι εγκατεστημένα ή κατά άλλο τρόπο συνδεδεμένα ή σε επικοινωνία με οχήματα και τα οποία έχουν δυνατότητα

αποστολής, διαχείρισης στόλου ή παρόμοιων εφαρμογών, όπου το Περιεχόμενο χρησιμοποιείται από κέντρο ελέγχου για την αποστολή στόλου οχημάτων. Επιπροσθέτως, απαγορεύεται η από μέρους σας η ενοικίαση ή η εκμίσθωση των Προϊόντων Garmin σε οποιοδήποτε άλλο πρόσωπο ή τρίτους. Μόνο οι εταιρείες ενοικίασης αυτοκινήτων, οι οποίες έχουν λάβει ειδική έγγραφη εξουσιοδότηση από την Garmin να ενοικιάζουν στους πελάτες τους προϊόντα Garmin που περιέχουν το Περιεχόμενο, έχουν το δικαίωμα να ενοικιάζουν τέτοια προϊόντα.

Αναλαμβάνετε την πλήρη ευθύνη για τη συμπεριφορά και το περιεχόμενό σας κατά τη χρήση του Λογισμικού, καθώς και για οποιαδήποτε συνέπεια απορρέει από αυτά. Συμφωνείτε να χρησιμοποιείτε το Λογισμικό μόνο για σκοπούς που είναι νόμιμοι, κατάλληλοι και σύμφωνοι με την παρούσα Άδεια και τυχόν σχετικές πολιτικές ή οδηγίες. Συμφωνείτε, για παράδειγμα, ότι κατά τη διάρκεια χρήσης του Λογισμικού, δεν πρόκειται:

- να αποστείλετε, δημοσιεύσετε, στείλετε με email, μεταδώσετε ή καταστήσετε με άλλον τρόπο διαθέσιμο υλικό που παραβιάζει κάποια ευρεσιτεχνία ή κάποιο πνευματικό δικαίωμα, εμπορικό απόρρητο ή άλλο ιδιοκτησιακό δικαίωμα οποιουδήποτε μέρους, εκτός εάν είστε ο κάτοχος αυτών των δικαιωμάτων ή έχετε την άδεια του κατόχου για τη δημοσίευση του εν λόγω περιεχομένου,
- να χρησιμοποιήσετε το Λογισμικό ή άλλο περιεχόμενο για οποιονδήποτε παράνομο ή μη εγκεκριμένο σκοπό, ή
- να μεταδώσετε οποιονδήποτε ιό, ιό τύπου worm, ελάττωμα, δούρειο ίππο ή τυχόν καταστροφικό στοιχείο.

Σε περίπτωση που βρίσκεστε εκτός των Ηνωμένων Πολιτειών, συμφωνείτε να συμμορφώνεστε με οποιονδήποτε νόμο, κανόνα ή κανονισμό, ο οποίος ισχύει στην περιοχή σας ή στην τοποθεσία του διακομιστή Web που χρησιμοποιείτε, σχετικά με τον τρόπο συμπεριφοράς και το αποδεκτό περιεχόμενο στο Διαδίκτυο, συμπεριλαμβανομένης της νομοθεσίας που ρυθμίζει την εξαγωγή δεδομένων στις Ηνωμένες Πολιτείες ή στη χώρα διαμονής σας.

**Μεταφορά δεδομένων.** Ορισμένες υπηρεσίες που σχετίζονται με την Εφαρμογή ενδέχεται να προκαλέσουν μεταφορά δεδομένων από τη συσκευή σας. Σε αυτήν την περίπτωση, ενδέχεται να προκύψουν πρόσθετες χρεώσεις για τη μεταφορά δεδομένων, ανάλογα με το πρόγραμμα δεδομένων της συσκευής σας. Για λεπτομέρειες σχετικά με τυχόν πρόσθετες χρεώσεις, επικοινωνήστε με τον πάροχο δεδομένων που χρησιμοποιείτε.

**Live υπηρεσίες Garmin.** Η Garmin ενδέχεται να σας παρέχει υπηρεσίες γνωστές ως "Live υπηρεσίες Garmin". Οι χρήστες των Live υπηρεσιών Garmin καλούνται να αγοράσουν τις εν λόγω υπηρεσίες "μόνο μία φορά" ή για συγκεκριμένη χρονική διάρκεια. Σε περίπτωση αγοράς για "μόνο μία φορά", οι αγοραστές της εν λόγω υπηρεσίας θα λάβουν τις Live υπηρεσίες Garmin για (i) την ωφέλιμη

διάρκεια ζωής της συσκευής Garmin του αγοραστή, (ii) την ωφέλιμη διάρκεια ζωής του smartphone (εφόσον υπάρχει) του αγοραστή ή (iii) για όσο χρονικό διάστημα η Garmin λαμβάνει Περιεχόμενο από τρίτο προμηθευτή περιεχομένου, ανάλογα με το ποια χρονική περίοδος από τις τρεις είναι βραχύτερη. Με τον όρο "ωφέλιμη ζωή" μια συσκευής Garmin νοείται η περίοδος κατά την οποία η συσκευή (α) διαθέτει τις απαιτούμενες τεχνικές δυνατότητες για να αξιοποιεί τις Live υπηρεσίες που είναι διαθέσιμες τη δεδομένη στιγμή (συμπεριλαμβανομένου ενός λειτουργικού συστήματος συμβατού με τις υπηρεσίες Live), και (β) λειτουργεί όπως προβλέπεται, χωρίς σημαντικές επιδιορθώσεις. Μια συσκευή Garmin θεωρείται ότι δεν λειτουργεί πλέον και ότι η ωφέλιμη διάρκεια ζωής της έχει λήξει όταν δεν έχει γίνει λήψη ενημερώσεων για τη συγκεκριμένη συσκευή για διάστημα μεγαλύτερο των 24 μηνών. Το περιεχόμενο των Live υπηρεσιών Garmin δεν διατίθεται σε όλες τις περιοχές. Η Garmin δύναται να ακυρώσει άμεσα μια συνδρομή στις Live υπηρεσίες λόγω παράβασης οποιουδήποτε από τους όρους χρήσης των Live υπηρεσιών. Δεν είναι δυνατή η μεταβίβαση συνδρομών σε Live υπηρεσίες σε άλλο πρόσωπο ή σε άλλο προϊόν της Garmin, ακόμη και αν η εφαρμογή δεν διαγραφεί από το smartphone. Οι Live υπηρεσίες Garmin υπόκεινται σε μερικούς - ανάλογα με την υπηρεσία - γεωγραφικούς περιορισμούς που αφορούν το εύρος λήψης και μετάδοσης των ασύρματων αναμεταδοτών, τους οποίους διαχειρίζονται οι αντίστοιχοι πάροχοι υπηρεσιών δικτύου. Μπορεί να επηρεάζονται από ατμοσφαιρικές συνθήκες, τοπογραφικές συνθήκες, από την τοποθεσία ή τη θέση των οχημάτων, καθώς και από εμπόδια (για παράδειγμα, γέφυρες και κτίρια). Ορισμένες υπηρεσίες δεν είναι γενικά διαθέσιμες σε όλες τις χώρες. Το εύρος και τα χαρακτηριστικά των διαθέσιμων υπηρεσιών διαφέρουν από χώρα σε χώρα. Φέρετε προσωπική ευθύνη για τη συμμόρφωση με τη νομοθεσία και τους κανονισμούς των αντίστοιχων χωρών.

**Δεν παρέχεται εγγύηση.** Τα Προϊόντα Garmin σάς παρέχονται "ως έχουν" και εσείς συμφωνείτε να τα χρησιμοποιείτε με δική σας ευθύνη. Η Garmin και οι δικαιοπάροχοί της, συμπεριλαμβανομένων των δικαιοπαρόχων, παρόχων υπηρεσιών, συνεργατών, προμηθευτών και συνδεδεμένων εταιρειών της Garmin και των δικαιοπαρόχων αυτής, δεν παρέχουν εγγυήσεις, δηλώσεις ή άλλες εγγυήσεις οποιουδήποτε είδους, ρητές ή σιωπηρές, που πηγάζουν από τη νομοθεσία ή με άλλο τρόπο, συμπεριλαμβανομένων, ενδεικτικά, των εγγυήσεων για το περιεχόμενο, την ποιότητα, την ακρίβεια, την πληρότητα, την αποτελεσματικότητα, την αξιοπιστία, την εμπορευσιμότητα, την καταλληλότητα για συγκεκριμένο σκοπό, τη χρησιμότητα, τη χρήση ή τα αποτελέσματα που θα ληφθούν από τα Προϊόντα Garmin ή ότι η λειτουργία του Περιεχομένου ή του διακομιστή θα είναι αδιάλειπτη ή χωρίς σφάλματα. Τα Προϊόντα Garmin προορίζονται για χρήση μόνο ως συμπληρωματικά βοηθήματα ταξιδιού και δεν πρέπει να χρησιμοποιούνται για οποιονδήποτε άλλο σκοπό, για τον οποίο απαιτείται ακριβής μέτρηση της κατεύθυνσης, της απόστασης, της θέσης ή της τοπογραφίας. Η GARMIN ΔΕΝ ΠΑΡΕΧΕΙ ΚΑΜΙΑ ΕΓΓΥΗΣΗ ΣΧΕΤΙΚΑ ΜΕ ΤΗΝ ΑΚΡΙΒΕΙΑ Ή ΤΗΝ ΠΛΗΡΟΤΗΤΑ ΤΩΝ ΔΕΔΟΜΕΝΩΝ ΧΑΡΤΗ Ή ΑΛΛΟΥ ΠΕΡΙΕΧΟΜΕΝΟΥ.

**Αποποίηση εγγύησης.** Η GARMIN ΚΑΙ ΟΙ ΔΙΚΑΙΟΠΑΡΟΧΟΙ ΤΗΣ, συμπεριλαμβανομένων των δικαιοπαρόχων, παρόχων υπηρεσιών, συνεργατών, προμηθευτών και συνδεδεμένων εταιρειών της Garmin και των δικαιοπαρόχων αυτής,

ΑΠΟΠΟΙΟΥΝΤΑΙ ΚΑΘΕ ΕΓΓΥΗΣΗ, ΡΗΤΗ Ή ΣΙΩΠΗΡΗ, ΓΙΑ ΤΗΝ ΠΟΙΟΤΗΤΑ, ΑΠΟΔΟΣΗ, ΕΜΠΟΡΕΥΣΙΜΟΤΗΤΑ, ΚΑΤΑΛΛΗΛΟΤΗΤΑ ΓΙΑ ΣΥΓΚΕΚΡΙΜΕΝΟ ΣΚΟΠΟ Ή ΜΗ ΠΑΡΑΒΙΑΣΗ ΔΙΚΑΙΩΜΑΤΩΝ. ΚΑΜΙΑ ΠΡΟΦΟΡΙΚΗ Ή ΓΡΑΠΤΗ ΣΥΜΒΟΥΛΗ Ή ΠΛΗΡΟΦΟΡΙΑ ΠΟΥ ΠΑΡΕΧΕΤΑΙ ΑΠΟ ΤΗΝ GARMIN Ή ΑΠΟ ΤΟΥΣ ΠΡΟΜΗΘΕΥΤΕΣ ΚΑΙ ΔΙΚΑΙΟΠΑΡΟΧΟΥΣ ΑΥΤΗΣ ΔΕΝ ΘΑ ΑΠΟΤΕΛΕΙ ΕΓΓΥΗΣΗ ΚΑΙ ΔΕΝ ΕΧΕΤΕ ΔΙΚΑΙΩΜΑ ΝΑ ΒΑΣΙΖΕΣΤΕ ΣΕ ΟΠΟΙΑΔΗΠΟΤΕ ΤΕΤΟΙΑ ΣΥΜΒΟΥΛΗ Ή ΠΛΗΡΟΦΟΡΙΑ. Η ΠΑΡΟΥΣΑ ΑΠΟΠΟΙΗΣΗ ΕΓΓΥΗΣΕΩΝ ΕΙΝΑΙ ΟΥΣΙΑΣΤΙΚΗ ΠΡΟΫΠΟΘΕΣΗ ΤΗΣ ΠΑΡΟΥΣΑΣ ΑΔΕΙΑΣ. Ορισμένες Πολιτείες, Περιοχές δικαιοδοσίας και Χώρες δεν επιτρέπουν κάποιες εξαιρέσεις εγγύησης, επομένως ενδέχεται σε αυτό το βαθμό να μην ισχύει για εσάς η ανωτέρω εξαίρεση.

**Αποποίηση ευθύνης.** Η GARMIN ΚΑΙ ΟΙ ΔΙΚΑΙΟΠΑΡΟΧΟΙ ΤΗΣ, συμπεριλαμβανομένων των δικαιοπαρόχων, παρόχων υπηρεσιών, συνεργατών, προμηθευτών και συνδεδεμένων εταιρειών της Garmin και των δικαιοπαρόχων αυτής, ΔΕΝ ΘΑ ΕΙΝΑΙ ΥΠΟΛΟΓΟΙ ΣΕ ΕΣΑΣ ΕΝΑΝΤΙ: ΟΠΟΙΑΣΔΗΠΟΤΕ ΑΞΙΩΣΗΣ, ΑΠΑΙΤΗΣΗΣ Ή ΕΝΕΡΓΕΙΑΣ, ΑΝΕΞΑΡΤΗΤΑ ΑΠΟ ΤΗ ΦΥΣΗ ΤΗΣ ΑΙΤΙΑΣ ΤΗΣ ΑΞΙΩΣΗΣ, ΑΠΑΙΤΗΣΗΣ Ή ΕΝΕΡΓΕΙΑΣ, ΠΟΥ ΕΠΙΚΑΛΕΙΤΑΙ ΟΠΟΙΑΔΗΠΟΤΕ ΑΠΩΛΕΙΑ, ΒΛΑΒΗ Ή ΖΗΜΙΕΣ, ΑΜΕΣΕΣ Ή ΕΜΜΕΣΕΣ, ΠΟΥ ΕΝΔΕΧΟΜΕΝΩΣ ΟΦΕΙΛΟΝΤΑΙ ΣΤΗ ΧΡΗΣΗ Ή ΚΑΤΟΧΗ ΤΩΝ ΠΡΟΪΟΝΤΩΝ GARMIN Ή ΓΙΑ ΟΠΟΙΑΔΗΠΟΤΕ ΑΠΩΛΕΙΑ ΚΕΡΔΟΥΣ, ΕΙΣΟΔΗΜΑΤΟΣ, ΣΥΜΒΑΣΕΩΝ Ή ΑΠΟΤΑΜΙΕΥΣΕΩΝ Ή ΟΠΟΙΕΣΔΗΠΟΤΕ ΑΛΛΕΣ ΑΜΕΣΕΣ, ΕΜΜΕΣΕΣ, ΘΕΤΙΚΕΣ, ΕΙΔΙΚΕΣ Ή ΑΠΟΘΕΤΙΚΕΣ ΖΗΜΙΕΣ ΠΟΥ ΠΡΟΚΥΠΤΟΥΝ ΑΠΟ ΤΗΝ ΑΠΟ ΜΕΡΟΥΣ ΣΑΣ ΧΡΗΣΗ Ή ΑΔΥΝΑΜΙΑ ΧΡΗΣΗΣ ΤΩΝ ΠΡΟΪΟΝΤΩΝ GARMIN, ΟΠΟΙΟΔΗΠΟΤΕ ΕΛΑΤΤΩΜΑ ΣΤΟ ΠΕΡΙΕΧΟΜΕΝΟ Ή ΤΑ ΣΤΟΙΧΕΙΑ Ή ΤΗΝ ΑΘΕΤΗΣΗ ΤΩΝ ΠΑΡΟΝΤΩΝ ΟΡΩΝ Ή ΠΡΟΫΠΟΘΕΣΕΩΝ, ΕΙΤΕ ΕΚ ΣΥΜΒΑΣΕΩΣ Ή ΕΞ ΑΔΙΚΟΠΡΑΞΙΑΣ ΕΙΤΕ ΒΑΣΕΙ ΕΓΓΥΗΣΗΣ, ΠΟΥ ΠΡΟΚΥΠΤΕΙ ΑΠΟ ΤΗ ΧΡΗΣΗ, ΤΗΝ ΚΑΚΗ ΧΡΗΣΗ Ή ΤΗΝ ΑΔΥΝΑΜΙΑ ΧΡΗΣΗΣ ΤΩΝ ΠΡΟΪΟΝΤΩΝ GARMIN Ή ΑΠΟ ΕΛΑΤΤΩΜΑΤΑ Ή ΣΦΑΛΜΑΤΑ ΤΗΣ ΕΦΑΡΜΟΓΗΣ, ΑΚΟΜΗ ΚΑΙ ΑΝ Η GARMIN Ή ΟΙ ΔΙΚΑΙΟΠΑΡΟΧΟΙ ΑΥΤΗΣ ΕΧΟΥΝ ΠΡΟΕΙΔΟΠΟΙΗΘΕΙ ΓΙΑ ΤΟ ΕΝΔΕΧΟΜΕΝΟ ΤΕΤΟΙΩΝ ΖΗΜΙΩΝ. Η ΣΥΝΟΛΙΚΗ ΚΟΙΝΗ ΕΥΘΥΝΗ ΤΗΣ GARMIN ΚΑΙ ΤΩΝ ΔΙΚΑΙΟΠΑΡΟΧΩΝ ΑΥΤΗΣ ΟΣΟΝ ΑΦΟΡΑ ΣΤΙΣ ΥΠΟΧΡΕΩΣΕΙΣ ΠΟΥ ΑΝΑΛΑΜΒΑΝΟΥΝ ΔΥΝΑΜΕΙ ΤΗΣ ΠΑΡΟΥΣΑΣ ΑΔΕΙΑΣ ΧΡΗΣΗΣ Ή ΔΙΑΦΟΡΕΤΙΚΑ ΟΣΟΝ ΑΦΟΡΑ ΣΤΗΝ ΕΦΑΡΜΟΓΗ Ή ΣΤΟ ΠΕΡΙΕΧΟΜΕΝΟ ΔΕΝ ΘΑ ΥΠΕΡΒΑΙΝΕΙ ΤΟ \$1,00. Ορισμένες Πολιτείες, Περιοχές δικαιοδοσίας και Χώρες δεν επιτρέπουν κάποιες εξαιρέσεις ευθύνης ή περιορισμούς ζημιών, επομένως ενδέχεται σε αυτήν την έκταση να μην ισχύουν για εσάς τα ανωτέρω. Εάν αγοράσατε την Εφαρμογή από προμηθευτή εφαρμογών τρίτων, Η ΑΠΟΚΛΕΙΣΤΙΚΗ ΚΑΙ ΜΕΓΙΣΤΗ ΕΥΘΥΝΗ ΤΟΥ ΠΡΟΜΗΘΕΥΤΗ ΤΗΣ ΕΦΑΡΜΟΓΗΣ ΣΤΗΝ ΠΕΡΙΠΤΩΣΗ ΑΚΥΡΩΣΗΣ ΤΗΣ ΕΓΓΥΗΣΗΣ ΕΙΝΑΙ Η ΑΠΟΖΗΜΙΩΣΗ ΠΟΣΟΥ ΙΣΟΥ ΜΕ ΤΗΝ ΤΙΜΗ ΑΓΟΡΑΣ ΤΗΣ ΕΦΑΡΜΟΓΗΣ.

ΕΥΘΥΝΕΣΤΕ ΓΙΑ ΟΠΟΙΟΔΗΠΟΤΕ ΠΕΡΙΕΧΟΜΕΝΟ Ή ΥΛΙΚΟ ΛΑΜΒΑΝΕΤΑΙ, ΑΠΟΣΤΕΛΛΕΤΑΙ Ή ΑΠΟΚΤΑΤΑΙ ΚΑΤΑ ΟΠΟΙΟΝΔΗΠΟΤΕ ΑΛΛΟ ΤΡΟΠΟ ΜΕΣΩ ΤΟΥ ΛΟΓΙΣΜΙΚΟΥ. ΘΑ ΦΕΡΕΤΕ ΤΗΝ ΑΠΟΚΛΕΙΣΤΙΚΗ ΕΥΘΥΝΗ ΓΙΑ ΟΠΟΙΑΔΗΠΟΤΕ ΖΗΜΙΑ ΣΤΗΝ ΗΛΕΚΤΡΟΝΙΚΗ ΣΥΣΚΕΥΗ ΕΠΙΚΟΙΝΩΝΙΑΣ ΠΟΥ ΔΙΑΘΕΤΕΤΕ Ή ΓΙΑ ΟΠΟΙΑΔΗΠΟΤΕ ΑΠΩΛΕΙΑ ΔΕΔΟΜΕΝΩΝ ΠΟΥ ΕΝΔΕΧΕΤΑΙ ΝΑ ΠΡΟΚΥΨΕΙ ΑΠΟ ΤΗ ΛΗΨΗ Ή ΤΗΝ ΑΠΟΣΤΟΛΗ ΤΕΤΟΙΟΥ ΕΙΔΟΥΣ ΠΕΡΙΕΧΟΜΕΝΟΥ Ή ΥΛΙΚΟΥ Ή ΑΠΟ ΤΗ ΧΡΗΣΗ ΤΟΥ ΛΟΓΙΣΜΙΚΟΥ.

**Πρόβλεψη διαδρομής.** Η συσκευή σας ενδέχεται να διαθέτει μια λειτουργία "πρόβλεψης διαδρομής", γνωστή ως myTrends, η οποία εντοπίζει τις οδηγικές σας συνήθειες. Εάν η συσκευή δεν διαθέτει τη συγκεκριμένη λειτουργία, κάθε φορά που θα προβλέπει μια διαδρομή, θα εμφανίζεται ο υπολογιζόμενος χρόνος έως τον προορισμό, καθώς και οι σχετικές πληροφορίες κίνησης σχετικά με τη συγκεκριμένη διαδρομή. Τυχόν πληροφορίες σχετικά με τις οδηγικές σας συνήθειες είναι διαθέσιμες σε οποιονδήποτε χρησιμοποιεί τη συσκευή σας. Εάν δεν θέλετε η συσκευή να προβλέπει τις διαδρομές σας ή να εμφανίζει πληροφορίες σχετικά με προβλεπόμενες διαδρομές, μπορείτε να απενεργοποιήσετε τη λειτουργία myTrends από το μενού "Ρυθμίσεις" της συσκευής σας.

**Συλλογή στοιχείων.** Έχουμε το δικαίωμα να συλλέξουμε στοιχεία σχετικά με τη συχνότητα της από μέρους σας χρήσης του Προϊόντος Garmin ή τη συχνότητα χρήσης ορισμένων εφαρμογών και λειτουργιών του Προϊόντος Garmin. Η συλλογή αυτών των στοιχείων θα γίνεται ανώνυμα και κατά τρόπο που δεν επιτρέπει την ταυτοποίησή σας. Μπορούμε να χρησιμοποιήσουμε αυτά τα στοιχεία για να διερευνήσουμε τις δημογραφικές τάσεις και να βελτιώσουμε με άλλον τρόπο τα προϊόντα ή τις εφαρμογές μας. Η χρήση υπηρεσιών τοπικού χαρακτήρα στο Προϊόν Garmin, στις οποίες μπορεί να περιλαμβάνονται δεδομένα καιρικών συνθηκών, ώρες προβολής ταινιών, πληροφορίες κίνησης, τιμές καυσίμων και πληροφορίες που αφορούν τοπικές εκδηλώσεις, θα έχει ως αποτέλεσμα τη συλλογή δεδομένων σχετικά με τη φυσική θέση της συσκευής, με σκοπό την παροχή αυτών των υπηρεσιών τοπικού χαρακτήρα. Η συλλογή αυτών των δεδομένων θέσης γίνεται ανώνυμα και κατά τρόπο που δεν επιτρέπει την ταυτοποίησή σας. Εφόσον έχετε παράσχει τη συγκατάθεσή σας, η Garmin θα συλλέγει και θα αποστέλλει πληροφορίες από τη συσκευή σας, όπως θέση, ταχύτητα και κατεύθυνση (γνωστά ως "δεδομένα ανίχνευσης κίνησης" ή "δεδομένα κινούμενου οχήματος"), με στόχο τη βελτίωση της ποιότητας των δεδομένων κίνησης και του λοιπού περιεχομένου που παρέχονται από την Garmin ή άλλους παρόχους Περιεχομένου. Με τη συγκατάθεσή σας, η Garmin δύναται να κοινοποιεί ή να πωλεί αυτά τα δεδομένα σε τρίτους. Η κοινοποίηση και η πώληση αυτών των δεδομένων γίνονται ανώνυμα και κατά τρόπο που δεν επιτρέπουν την ταυτοποίησή σας. Η συλλογή και η χρήση αυτών των πληροφοριών θέσης περιγράφονται αναλυτικότερα στη δήλωση απορρήτου για το Προϊόν Garmin.

#### **Αποποίηση υιοθέτησης. Αλλαγή παρόχων**

**περιεχομένου.** Τυχόν αναφορά σε οποιαδήποτε προϊόντα, υπηρεσίες, διαδικασίες, συνδέσμους υπερκειμένου προς τρίτα μέρη ή άλλο Περιεχόμενο υπό τη μορφή εμπορικής ονομασίας, σήματος κατατεθέντος, κατασκευαστή, προμηθευτή ή άλλο τρόπο, δεν συνιστά ούτε υποδηλώνει απαραίτητα υιοθέτηση, χορηγία ή σύσταση αυτών από μέρους της Garmin ή των δικαιοπαρόχων αυτής. Οι πληροφορίες προϊόντων και υπηρεσιών είναι αποκλειστική ευθύνη κάθε μεμονωμένου προμηθευτή. Η ονομασία και το λογότυπο HERE, τα σήματα κατατεθέντα και τα λογότυπα HERE και HERE ON BOARD και άλλα σήματα κατατεθέντα και εμπορικές ονομασίες που ανήκουν στην HERE North America LLC δεν πρέπει να χρησιμοποιούνται για κανέναν εμπορικό σκοπό χωρίς την προηγούμενη έγγραφη συγκατάθεση της HERE. Οι πάροχοι Περιεχομένου ενδέχεται να αλλάζουν από την Garmin κατά την περίοδο ισχύος της παρούσας Άδειας και η εμπειρία σας από το Περιεχόμενο του νέου παρόχου ενδέχεται να μην είναι η ίδια με την εμπειρία σας από τον προηγούμενο πάροχο Περιεχομένου.

**Έλεγχος εξαγωγών.** Αποδέχεστε ότι δε θα εξάγετε από οπουδήποτε κανένα τμήμα του Περιεχομένου που σας παρέχεται ή κανένα άμεσο προϊόν αυτών, εκτός όσων προβλέπονται και σύμφωνα με όλες τις άδειες χρήσης και εγκρίσεις που απαιτούνται από τους ισχύοντες νόμους, κανόνες και κανονισμούς εξαγωγών.

**Νομική συμμόρφωση.** Δηλώνετε και εγγυάστε ότι (i) δεν κατοικείτε σε χώρα όπου έχει επιβληθεί εμπορικός αποκλεισμός (εμπάργκο) από τις Η.Π.Α. ή η οποία έχει οριστεί από την κυβέρνηση των Η.Π.Α. ως χώρα "που υποστηρίζει την τρομοκρατία" και (ii) ότι δεν είστε καταχωρημένοι σε καμία λίστα απαγορευμένων ή περιορισμένων μερών της κυβέρνησης των Η.Π.Α.

**Αποζημίωση.** Συμφωνείτε ότι θα καταβάλλετε αποζημιώσεις και ότι θα υπερασπίζεστε και θα προστατεύετε την Garmin και τους δικαιοπαρόχους αυτής, συμπεριλαμβανομένων των δικαιοπαρόχων, παρόχων υπηρεσιών, συνεργατών, προμηθευτών, εκδοχέων, θυγατρικών εταιρειών, συγγενών εταιρειών και των αντίστοιχων στελεχών, διευθυντών, υπαλλήλων, μετόχων, αντιπροσώπων και εκπροσώπων της Garmin και των δικαιοπαρόχων αυτής από και έναντι κάθε ευθύνης, απώλειας, ζημίας (συμπεριλαμβανομένων τραυματισμών που οδηγούν σε θάνατο), αιτήματος, ενέργειας, εξόδων, δαπανών ή αξίωσης οποιουδήποτε είδους ή χαρακτήρα, συμπεριλαμβανομένων ενδεικτικά των δικηγορικών αμοιβών που προκύπτουν από ή σχετίζονται με την από μέρους σας χρήση ή κατοχή των Προϊόντων Garmin.

**Δεδομένα χάρτη.** Η χρήση των Δεδομένων χάρτη υπόκειται σε ορισμένους περιορισμούς ή/και απαιτήσεις που επιβάλλονται από τρίτους παρόχους ή/και από κυβερνητικές ή ρυθμιστικές αρχές, όπως αναφέρονται περαιτέρω στη διεύθυνση [http://corporate.navteq.com/supplier\\_terms.html.](http://corporate.navteq.com/supplier_terms.html.)

**Περίοδος ισχύος.** Η παρούσα σύμβαση Άδειας χρήσης θα έχει ισχύ έως (i) τη λύση της χρονικής περιόδου συνδρομής σας (από μέρους σας ή από μέρους της Garmin) ή τη λήξη της, κατά περίπτωση, ή (ii) τη λύση της παρούσας Άδειας χρήσης από μέρους της Garmin για οποιονδήποτε λόγο, συμπεριλαμβανομένης ενδεικτικά της περίπτωσης κατά την οποία η Garmin διαπιστώσει από μέρους σας αθέτηση οποιουδήποτε από τους όρους της παρούσας. Επιπροσθέτως, η παρούσα Άδεια λύεται αυτομάτως με τη λύση της σύμβασης μεταξύ της Garmin και οποιουδήποτε τρίτου, από τον οποίο η Garmin (α) λαμβάνει υπηρεσίες ή διανομή που απαιτούνται για την υποστήριξη των Προϊόντων Garmin ή (β) χορηγεί άδεια χρήσης Περιεχομένου. Με τη λύση της Άδειας, συμφωνείτε να καταστρέψετε όλα τα αντίγραφα του Περιεχομένου. Οι αποποιήσεις των εγγυήσεων και της ευθύνης που αναφέρονται ανωτέρω θα εξακολουθήσουν να ισχύουν ακόμα και μετά από τυχόν λύση της άδειας.

**Συνολική συμφωνία.** Οι παρόντες όροι και προϋποθέσεις συγκροτούν τη συνολική συμφωνία ανάμεσα στην Garmin και τους δικαιοπαρόχους αυτής, συμπεριλαμβανομένων των δικαιοπαρόχων, παρόχων υπηρεσιών, συνεργατών, προμηθευτών και συνδεδεμένων εταιρειών της Garmin και των αντίστοιχων δικαιοπαρόχων αυτής και σε εσάς, ως προς το αντικείμενο του παρόντος και αντικαθιστούν στο σύνολό τους οποιεσδήποτε και όλες τις έγγραφες ή προφορικές συμφωνίες που είχαν συναφθεί μεταξύ μας στο παρελθόν

αναφορικά με αυτό το αντικείμενο.

#### **Εφαρμοστέο Δίκαιο.**

(α) Για δεδομένα HERE στην Ευρωπαϊκή Ένωση

Οι παραπάνω όροι και προϋποθέσεις θα διέπονται από τους νόμους της Ολλανδίας, χωρίς να τίθενται σε ισχύ (i) διατάξεις από τις οποίες δημιουργούνται ενδεχομένως ζητήματα σύγκρουσης δικαίων ή (ii) η Σύμβαση των Ηνωμένων Εθνών περί Διεθνούς Πωλήσεως Εμπορευμάτων, η οποία εξαιρείται ρητά. Συμφωνείτε να απευθύνεστε στην αρμόδια δικαστική αρχή των Κάτω Χωρών για οποιεσδήποτε και για όλες τις διαφωνίες, αξιώσεις και ενέργειες που προκύπτουν από ή σχετίζονται με τα Δεδομένα HERE τα οποία σας παρέχονται στο πλαίσιο του παρόντος.

(β) Για δεδομένα της HERE στη Βόρεια Αμερική και άλλα Δεδομένα της HERE για περιοχές εκτός Ευρωπαϊκής Ένωσης

Οι παραπάνω όροι και προϋποθέσεις θα διέπονται από τους νόμους του Ιλινόι, χωρίς να αποδίδεται ισχύς στην (i) αντίφαση νομικών διατάξεών τους ή στη (ii) Σύμβαση των Ηνωμένων Εθνών περί Διεθνούς Πωλήσεως Εμπορευμάτων, η οποία εξαιρείται ρητά. Συμφωνείτε να απευθύνεστε στην αρμόδια δικαστική αρχή του Ιλινόι για οποιεσδήποτε και για όλες τις διαφωνίες, αξιώσεις και ενέργειες που προκύπτουν από ή σχετίζονται με τα Δεδομένα HERE τα οποία σας παρέχονται στο πλαίσιο του παρόντος.

(γ) Για τυχόν διαφωνίες, αξιώσεις και ενέργειες που δεν σχετίζονται με τα Δεδομένα HERE

Οι ανωτέρω όροι και προϋποθέσεις θα διέπονται από τους νόμους του Κάνσας, χωρίς να τίθενται σε ισχύ (i) διατάξεις από τις οποίες δημιουργούνται ενδεχομένως ζητήματα σύγκρουσης δικαίων ή (ii) στη Σύμβαση των Ηνωμένων Εθνών περί Διεθνούς Πωλήσεως Εμπορευμάτων, η οποία εξαιρείται ρητά. Συμφωνείτε να απευθύνεστε στην αρμόδια δικαστική αρχή του Κάνσας για οποιεσδήποτε και όλες τις διαφωνίες, αξιώσεις και ενέργειες που προκύπτουν από ή συσχετίζονται με την Εφαρμογή ή το Περιεχόμενο. Οποιαδήποτε μετάφραση της παρούσας Άδειας από τα Αγγλικά παρέχεται μόνο προς διευκόλυνσή σας. Αν η παρούσα Άδεια χρήσης μεταφράζεται σε άλλη γλώσσα εκτός των Αγγλικών και υπάρχει σύγκρουση όρων μεταξύ της έκδοσης στα Αγγλικά και της έκδοσης στην άλλη γλώσσα, η αγγλική έκδοση υπερισχύει.

**Κυβερνητικοί τελικοί χρήστες.** Αν ο Τελικός χρήστης είναι υπηρεσία, τμήμα ή άλλος φορέας της Κυβέρνησης των Ηνωμένων Πολιτειών ή χρηματοδοτείται, είτε εξ ολοκλήρου είτε εν μέρει από την Κυβέρνηση των Η.Π.Α., τότε η χρήση, αντιγραφή, αναπαραγωγή, έκδοση, τροποποίηση, γνωστοποίηση ή μεταβίβαση της Εφαρμογής και του συνοδευτικού υλικού τεκμηρίωσης υπόκεινται σε περιορισμούς, όπως ορίζονται στους κανονισμούς DFARS 252.227-7014(α)(1) (ΙΟΥΝ. 1995) (ορισμός εμπορικού λογισμικού υπολογιστών του αμερικανικού υπουργείου Άμυνας), DFARS 27.7202-1 (πολιτική περί εμπορικού

λογισμικού υπολογιστών του αμερικανικού υπουργείου Άμυνας), FAR 52.227-19 (ΙΟΥΝ. 1987) (ρήτρα περί εμπορικού λογισμικού υπολογιστών για πολιτικές υπηρεσίες), DFARS 252.227-7015 (ΝΟΕΜ. 1995) (τεχνικά δεδομένα αμερικανικού υπουργείου Άμυνας – ρήτρα περί εμπορικών στοιχείων), FAR 52.227-14 Αναθεωρήσεις I, II και III (ΙΟΥΝ. 1987) (τεχνικά δεδομένα πολιτικών υπηρεσιών και ρήτρα περί μη εμπορικού λογισμικού υπολογιστών) ή/και FAR 12.211 και FAR 12.212 (αγορές εμπορικών στοιχείων), όπως ισχύουν. Σε περίπτωση που οποιαδήποτε από τις διατάξεις των FAR και DFARS που παρατίθενται στο παρόν αντιτίθεται στην παρούσα Άδεια χρήσης, θα υπερισχύει η διατύπωση που παρέχει περισσότερους περιορισμούς ως προς τα δικαιώματα της Κυβέρνησης. Ανάδοχος/κατασκευαστής είναι η Garmin International, Inc., 1200 East 151st Street, Olathe, Kansas 66062, USA και η HERE North America LLC, 425 West Randolph Street, Chicago, Illinois 60606 USA.

Η ονομασία Garmin® αποτελεί εμπορικό σήμα της Garmin Ltd. ή των θυγατρικών της στις Η.Π.Α. και άλλες χώρες. Δεν επιτρέπεται η χρήση αυτών των εμπορικών σημάτων χωρίς τη ρητή άδεια της Garmin.

Η ονομασία HERE αποτελεί εμπορικό σήμα στις Ηνωμένες Πολιτείες και σε άλλες χώρες. Όλα τα άλλα ονόματα εταιρειών και εμπορικά σήματα που αναφέρονται στο παρόν υλικό τεκμηρίωσης ανήκουν στους αντίστοιχους κατόχους τους. Με επιφύλαξη παντός δικαιώματος.

Πρόσθετοι όροι και πολιτική προστασίας προσωπικών δεδομένων για Υπηρεσίες πλατφόρμας προσδιορισμού θέσης. Εάν στην Εφαρμογή έχει παρασχεθεί πρόσβαση σε Υπηρεσίες πλατφόρμας προσδιορισμού θέσης, αποκτώντας πρόσβαση σε αυτές τις Υπηρεσίες πλατφόρμας προσδιορισμού θέσης συμφωνείτε με την εφαρμογή των Όρων χρήσης υπηρεσίας της Nokia που αναφέρονται στη διεύθυνση <http://here.com/services/terms>, καθώς και με την Πολιτική προστασίας προσωπικών δεδομένων της Nokia που αναφέρεται στη διεύθυνση [http://www.nokia.com/global/](http://www.nokia.com/global/privacy/privacy/policy/privacy-policy/) [privacy/privacy/policy/privacy-policy/.](http://www.nokia.com/global/privacy/privacy/policy/privacy-policy/)

#### **Άδεια χρήσης τελικού χρήστη πληροφοριών κίνησης**

Το προϊόν Garmin που διαθέτετε ενδέχεται να μπορεί να λαμβάνει δεδομένα κίνησης. Σε αυτήν την περίπτωση, ισχύουν οι ακόλουθοι όροι και προϋποθέσεις σχετικά με τη χρήση του προϊόντος Garmin που διαθέτετε.

Η HERE North America LLC ή/και οι συνδεδεμένες αυτής εταιρείες συμπεριλαμβανομένης της Traffic.com (πρώην NavTeq Traffic) ("HERE") ή τρίτοι πάροχοι πληροφοριών κίνησης ("ΤΠΠΚ") διατηρούν την κυριότητα των πληροφοριών κίνησης ("Δεδομένα κίνησης"). Εάν λαμβάνετε Δεδομένα κίνησης τύπου RDS/TMC, DAB ή HD RadioTM, η HERE ή/και οι ΤΠΠΚ διατηρούν την κυριότητα των δικτύων RDS/TMC, DAB ή HD Radio μέσω των οποίων αποστέλλονται τα δεδομένα αυτά στο προϊόν Garmin που διαθέτετε. Εάν επιλέξετε να γίνετε συνδρομητής, να λάβετε ή να προσπελάσετε με οποιονδήποτε άλλο τρόπο τα Δεδομένα κίνησης, αποδέχεστε ότι έχετε διαβάσει την παρούσα Συμφωνία, ότι την κατανοείτε, ότι συμφωνείτε να δεσμεύεστε από τους όρους και τις προϋποθέσεις αυτής της Συμφωνίας και ότι είστε τουλάχιστον 18 ετών. Εάν δεν συμφωνείτε με τους όρους και τις προϋποθέσεις της παρούσας Συμφωνίας, αρνηθείτε τη συνδρομή ή, εάν η συνδρομή αποτελεί μέρος του προϊόντος Garmin που αγοράσατε, επιστρέψτε το προϊόν εντός 7 ημερών για πλήρη επιστροφή χρημάτων στον αντιπρόσωπο από τον οποίο αγοράσατε το προϊόν.

Συμφωνείτε να χρησιμοποιείτε τα Δεδομένα κίνησης μαζί με το προϊόν Garmin αποκλειστικά για προσωπική, μη εμπορική χρήση και όχι για υπηρεσίες παροχής πληροφοριών, χρονομεριστική μίσθωση ή άλλους παρόμοιους σκοπούς. Δεν επιτρέπεται να προβείτε σε τροποποίηση, αντιγραφή, σάρωση, αποσυμπίληση, ανακατασκευή του πηγαίου ή του αντικειμενικού κώδικα ή ανάστροφη μηχανίκευση οποιουδήποτε μέρους των Δεδομένων κίνησης ή να χρησιμοποιείτε οποιαδήποτε άλλη μέθοδο για αναπαραγωγή, αντιγραφή, αναδημοσίευση, μεταβίβαση ή διανομή με οποιονδήποτε τρόπο οποιουδήποτε μέρους των Δεδομένων κίνησης. Συμφωνείτε ότι θα αποζημιώνετε, θα υπερασπίζεστε και θα προστατεύετε την HERE ή τους ΤΠΠΚ (και τις αντίστοιχες συνδεδεμένες εταιρείες) και την Garmin Ltd. (και τις θυγατρικές αυτής) από κάθε αξίωση, ζημία, κόστος ή άλλη δαπάνη, τα οποία θα απορρέουν άμεσα ή έμμεσα από (α) την εκ μέρους σας μη εξουσιοδοτημένη χρήση των Δεδομένων κίνησης, (β) των δικτύων RDS/TMC, DAB ή HD Radio, (γ) την εκ μέρους σας παραβίαση αυτής της Συμφωνίας ή/και (δ) την εκ μέρους σας μη εξουσιοδοτημένη ή αθέμιτη δραστηριότητα σε σχέση με το παρόν.

Τα Δεδομένα κίνησης προορίζονται μόνο για πληροφοριακούς σκοπούς. Εσείς αναλαμβάνετε την ευθύνη για κάθε κίνδυνο που μπορεί να προκύψει από τη χρήση τους. Η HERE ή οι ΤΠΠΤ (και οι αντίστοιχες συνδεδεμένες εταιρείες), η Garmin Ltd. (και οι θυγατρικές αυτής) και οι προμηθευτές τους δεν αναλαμβάνουν καμία ευθύνη σχετικά με το περιεχόμενο, την κίνηση και τις οδικές συνθήκες, τη δυνατότητα χρήσης της διαδρομής ή την ταχύτητα.

Τα Δεδομένα κίνησης σάς παρέχονται "ως έχουν" και εσείς συμφωνείτε να τα χρησιμοποιείτε με δική σας ευθύνη. Η HERE ή οι ΤΠΠΤ (και οι αντίστοιχες συνδεδεμένες εταιρείες) και η

Garmin Ltd. (και οι θυγατρικές αυτής) δεν παρέχουν καμία εγγύηση καταλληλότητας ή συμβατότητας των Δεδομένων κίνησης με το προϊόν της Garmin, ούτε εγγυώνται ότι τα Δεδομένα κίνησης θα λειτουργούν σωστά ως μέρος του προϊόντος Garmin και του περιβάλλοντος λειτουργίας του. Επίσης, η HERE ή οι ΤΠΠΤ (και οι αντίστοιχες συνδεδεμένες εταιρείες) και η Garmin Ltd. (και οι θυγατρικές αυτής) δεν παρέχουν καμία εγγύηση όσον αφορά την αξιοπιστία, την ακρίβεια, την αναλυτικότητα και την πληρότητα των Δεδομένων κίνησης, τα οποία ενίοτε ενδέχεται να περιέχουν ανακρίβειες ή/και σφάλματα. Στο μέγιστο βαθμό που επιτρέπεται από την ισχύουσα νομοθεσία, κάθε εγγύηση οποιουδήποτε είδους αναφορικά με τα Δεδομένα κίνησης αποκλείεται και εξαιρείται ρητώς, συμπεριλαμβανομένων, ενδεικτικά, των εγγυήσεων εμπορευσιμότητας, καταλληλότητας για συγκεκριμένο σκοπό, ακρίβειας ή πληρότητας των Δεδομένων κίνησης ή/ και απουσίας ιών.

Η HERE ή οι ΤΠΠΤ (και οι αντίστοιχες συνδεδεμένες εταιρείες), η Garmin Ltd. (και οι θυγατρικές αυτής) και οι προμηθευτές τους αποποιούνται κάθε ευθύνη για τυχόν απώλεια, τραυματισμό ή ζημία που οφείλεται στη χρήση ή στην αδυναμία χρήσης του προϊόντος Garmin και των Δεδομένων κίνησης λόγω καιρικών συνθηκών, καταστροφής των πομπών ή/και της υποδομής μετάδοσης σήματος, τυχόν φυσικής καταστροφής ή/και έλλειψης αξιοπιστίας, πληρότητας ή ακρίβειας των Δεδομένων κίνησης. Η HERE ή οι ΤΠΠΤ (και οι αντίστοιχες συνδεδεμένες εταιρείες), η Garmin Ltd. (και οι θυγατρικές αυτής) και οι προμηθευτές τους δεν φέρουν σε καμία περίπτωση ευθύνη, απέναντί σε εσάς ή σε οποιοδήποτε άλλο τρίτο μέρος, για οποιεσδήποτε αντισταθμιστικές, άμεσες, έμμεσες, θετικές, ειδικές ή αποθετικές ζημίες (συμπεριλαμβανομένων ενδεικτικά των έμμεσων, άμεσων, ειδικών, ποινικών ή παραδειγματικών ζημιών που σχετίζονται με επιχειρησιακή απώλεια, διαφυγόντα κέρδη, επιχειρησιακή διακοπή ή απώλεια επιχειρησιακών πληροφοριών), οι οποίες προκύπτουν από τη χρήση ή την αδυναμία χρήσης του προϊόντος Garmin ή των Δεδομένων κίνησης, ακόμα και αν η HERE ή ο ΤΠΠΤ ή η Garmin έχει προειδοποιηθεί για το ενδεχόμενο τέτοιων ζημιών.

**Συνδρομή "εφ' όρου ζωής" ή "μίας φοράς" σε υπηρεσία** 

**πληροφοριών κίνησης.** Εάν αγοράσατε ή εάν το προϊόν Garmin παρέχεται με προεγκατεστημένη συνδρομή "εφ' όρου ζωής" ή "μίας φοράς" σε υπηρεσία πληροφοριών κίνησης, θα λαμβάνετε Δεδομένα κίνησης για τη διάρκεια ωφέλιμης ζωής του δέκτη κίνησης Garmin (υπό την προϋπόθεση ότι διαθέτετε συμβατό προϊόν Garmin) ή για το χρονικό διάστημα κατά το οποίο η Garmin θα λαμβάνει Δεδομένα κίνησης από τον προμηθευτή περιεχομένου της, ανάλογα με το ποια χρονική περίοδος είναι βραχύτερη. Με τον όρο "ωφέλιμη ζωή" ενός δέκτη πληροφοριών κίνησης νοείται η περίοδος κατά την οποία ο δέκτης (α) διαθέτει τις απαιτούμενες τεχνικές δυνατότητες για να αξιοποιεί την υπηρεσία παροχής ενημερωμένων δεδομένων κίνησης και (β) λειτουργεί όπως προβλέπεται, χωρίς σημαντικές επιδιορθώσεις. Τα Δεδομένα κίνησης δεν είναι διαθέσιμα σε όλες τις περιοχές. Η Garmin έχει δικαίωμα να ακυρώσει άμεσα τη συνδρομή σας σε υπηρεσία πληροφοριών κίνησης εάν παραβιάσετε οποιονδήποτε από τους όρους της παρούσας Συμφωνίας. Η συνδρομή σας σε υπηρεσία πληροφοριών κίνησης δεν επιτρέπεται να μεταβιβαστεί σε άλλο πρόσωπο ή σε άλλο προϊόν της Garmin. Οι υπηρεσίες πληροφοριών κίνησης υπόκεινται εν μέρει σε γεωγραφικούς περιορισμούς ως προς το εύρος λήψης και μετάδοσης των ασύρματων

αναμεταδοτών στην περίπτωση ασύρματης μετάδοσης δεδομένων κίνησης τύπου RDS/TMC, HD ή DA, που διαχειρίζονται οι αντίστοιχοι πάροχοι υπηρεσιών δικτύου ή οι εταιρείες κινητής τηλεφωνίας στην περίπτωση μετάδοσης δεδομένων κίνησης μέσω IP. Μπορεί να επηρεάζονται από ατμοσφαιρικές συνθήκες, τοπογραφικές συνθήκες, από την τοποθεσία ή τη θέση των οχημάτων, καθώς και από εμπόδια (για παράδειγμα, γέφυρες και κτήρια).

#### **Εφαρμοστέο δίκαιο για τα Δεδομένα κίνησης HERE**

**Traffic.** Οι ανωτέρω όροι και προϋποθέσεις σχετικά με τα Δεδομένα κίνησης HERE Traffic θα διέπονται από τους νόμους της Πολιτείας του Ιλινόις, χωρίς να τίθενται σε ισχύ (i) διατάξεις από τις οποίες δημιουργούνται ενδεχομένως ζητήματα σύγκρουσης δικαίων ή (ii) στη Σύμβαση των Ηνωμένων Εθνών περί Διεθνούς Πωλήσεως Εμπορευμάτων, η οποία εξαιρείται ρητά. Συμφωνείτε να απευθύνεστε στην αρμόδια δικαστική αρχή της Πολιτείας του Ιλινόις για οποιεσδήποτε και για όλες τις διαφωνίες, αξιώσεις και ενέργειες που προκύπτουν από ή συσχετίζονται με τα Δεδομένα κίνησης HERE Traffic που σας παρέχονται στο πλαίσιο του παρόντος.

#### **Κυβερνητικοί τελικοί χρήστες των Δεδομένων κίνησης**

**HERE Traffic.** Εάν τα Δεδομένα κίνησης HERE Traffic αποκτώνται από την κυβέρνηση των Ηνωμένων Πολιτειών ή εκ μέρους της ή από οποιαδήποτε άλλη οντότητα η οποία επιζητά ή εφαρμόζει δικαιώματα παρόμοια με εκείνα που συνήθως αξιώνει η κυβέρνηση των Ηνωμένων Πολιτειών, τα Δεδομένα αυτά αποτελούν "εμπορικό είδος", όπως αυτός ο όρος περιγράφεται στο άρθρο 48 C.F.R. ("FAR") 2.101, και εκχωρούνται με άδεια χρήσης βάσει της παρούσας Συμφωνίας. Επιπλέον, τα Δεδομένα κίνησης που παρέχονται ή κοινοποιούνται με άλλο τρόπο θα επισημαίνονται και θα ενσωματώνονται καταλλήλως με την ακόλουθη "Ειδοποίηση χρήσης", ενώ η διαχείρισή τους θα συνάδει με αυτήν την Ειδοποίηση:

#### **Ειδοποίηση χρήσης**

Όνομα ανάδοχου (κατασκευαστής/προμηθευτής): HERE

Διεύθυνση ανάδοχου (κατασκευαστής/προμηθευτής): 425 West Randolph Street, Chicago, Illinois 60606

Αυτά τα Δεδομένα αποτελούν εμπορικό είδος, όπως ορίζεται στο άρθρο FAR 2.101, και υπόκεινται στην Άδεια χρήσης τελικού χρήστη HERE Traffic™, στο πλαίσιο της οποίας και παρασχέθηκαν.

© 1987-2014 HERE – Με επιφύλαξη παντός δικαιώματος.

Εάν ο Εκπρόσωπος του Δημοσίου στη σύμβαση, η ομοσπονδιακή κυβερνητική υπηρεσία ή οποιοσδήποτε ομοσπονδιακός υπάλληλος αρνηθεί να χρησιμοποιήσει το πλαίσιο επεξήγησης που περιλαμβάνεται στο παρόν, ο Εκπρόσωπος του Δημοσίου στη σύμβαση, η ομοσπονδιακή κυβερνητική υπηρεσία ή ο ομοσπονδιακός υπάλληλος πρέπει να ενημερώσει τη HERE προτού αποκτήσει πρόσθετα ή εναλλακτικά δικαιώματα σχετικά με τα Δεδομένα κίνησης HERE Traffic.

Η ονομασία HERE αποτελεί εμπορικό σήμα στις Ηνωμένες Πολιτείες και σε άλλες χώρες. © 1987-2014 HERE. Με επιφύλαξη παντός δικαιώματος.

Η τεχνολογία HD Radio Technology κατασκευάζεται κατόπιν άδειας της iBiquity Digital Corporation. Αμερικανικά και ξένα διπλώματα ευρεσιτεχνίας. Η ονομασία HD Radio™ και τα λογότυπα HD, HD Radio και "Arc" αποτελούν ιδιοκτησιακά εμπορικά σήματα της iBiquity Digital Corp.

Η ονομασία Garmin® αποτελεί εμπορικό σήμα της Garmin Ltd. ή των θυγατρικών της στις Η.Π.Α. και άλλες χώρες. Απαγορεύεται η χρήση αυτού του εμπορικού σήματος χωρίς τη ρητή άδεια της Garmin. Όλα τα άλλα ονόματα εταιρειών και εμπορικά σήματα που αναφέρονται στο παρόν υλικό τεκμηρίωσης ανήκουν στους αντίστοιχους κατόχους τους. Με επιφύλαξη παντός δικαιώματος.

# <span id="page-11-0"></span> $\begin{small} \mathcal{L}^{(1)}_{\mathcal{M}^{(2)}_{\mathcal{M}^{(1)}}} & \mathcal{L}^{(2)}_{\mathcal{M}^{(2)}_{\mathcal{M$ **Έναρξη χρήσης**

Την πρώτη φορά που θα χρησιμοποιήσετε το Kenwood Navigation System, πρέπει να ρυθμίσετε το σύστημά σας. Το μενού Βοήθεια παρέχει πρόσθετες πληροφορίες.

#### **ΠΡΟΕΙΔΟΠΟΙΗΣΗ**

Ανατρέξτε στις "Προφυλάξεις ασφαλείας και σημαντικές πληροφορίες" στον *Οδηγό γρήγορης εκκίνησης* για προειδοποιήσεις που αφορούν το προϊόν και άλλες σημαντικές πληροφορίες.

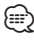

• Τα στιγμιότυπα οθόνης που παρουσιάζονται στο παρόν εγχειρίδιο μπορεί να μην αντιστοιχούν ακριβώς στις οθόνες του συστήματος πλοήγησης που διαθέτετε. Οι εικόνες που χρησιμοποιούνται στο παρόν εγχειρίδιο παρέχονται μόνο για λόγους αναφοράς.

#### **Χρήση του συστήματος πλοήγησης**

Για αναλυτικές πληροφορίες σχετικά με το σύστημα ήχου, ανατρέξτε στα υπόλοιπα εγχειρίδια συστημάτων της Kenwood.

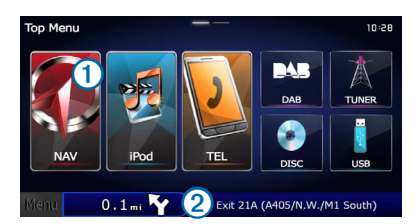

- Επιλέξτε το ➊ για πρόσβαση στο σύστημα πλοήγησης.
- **•** Κατά την πλοήγηση, το ➋ εμφανίζει το σύστημα ήχου της Kenwood. Εάν χρησιμοποιείτε το σύστημα ήχου, αυτή η επιλογή εμφανίζει τις πληροφορίες πλοήγησης.

#### **Βοήθεια όταν τη χρειάζεστε**

**Επιλέξτε Εφαρμογές > Βοήθεια για να δείτε πληροφορίες σχετικά με τη χρήση της συσκευής.**

#### **Αναζήτηση στα θέματα βοήθειας**

**Επιλέξτε Εφαρμογές > Βοήθεια > .**

#### **Εικονίδια της γραμμής κατάστασης**

Η γραμμή κατάστασης βρίσκεται στο επάνω μέρος του κύριου μενού. Τα εικονίδια της γραμμής κατάστασης εμφανίζουν πληροφορίες σχετικά με διάφορες λειτουργίες της συσκευής. Μπορείτε να επιλέξετε ορισμένα εικονίδια για να αλλάξετε ρυθμίσεις ή να προβάλετε επιπλέον πληροφορίες.

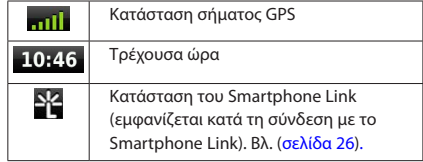

#### <span id="page-12-0"></span>**Δορυφορικά σήματα**

Μετά την ενεργοποίηση του οχήματος, το σύστημα πλοήγησης ξεκινά τη λήψη δορυφορικών σημάτων. Το σύστημα ενδέχεται να χρειάζεται ανεμπόδιστο οπτικό πεδίο προς τον ουρανό για τη λήψη δορυφορικών σημάτων. Όταν τουλάχιστον μία από τις γραμμές **και είναι** πράσινη, το σύστημα έχει λάβει δορυφορικό σήμα.

#### **Προβολή δορυφορικών σημάτων GPS**

Για περισσότερες πληροφορίες σχετικά με το GPS, επισκεφθείτε τη διεύθυνση<www.garmin.com/aboutGPS>.

**Επιλέξτε .**

#### **Χρήση των κουμπιών της οθόνης**

- **Επιλέξτε**  $\blacktriangleright$  **για να επιστρέψετε στο κύριο μενού.**
- Πατήστε παρατεταμένα **5** για να επιστρέψετε γρήγορα στο κύριο μενού.
- Επιλέξτε ή για να δείτε περισσότερες επιλογές.
- Πατήστε παρατεταμένα ή για πιο γρήγορη κύλιση.
- Επιλέξτε για να προβάλετε ένα μενού επιλογών για την τρέχουσα οθόνη.

#### **Χρήση του πληκτρολογίου της οθόνης**

Για να αλλάξετε τη διάταξη του πληκτρολογίου, ανατρέξτε στην ενότητα "Ρυθμίσεις γλώσσας" ([σελίδα 36\)](#page-35-1).

#### **Όταν εμφανιστεί το πληκτρολόγιο οθόνης, πατήστε ένα γράμμα ή έναν αριθμό για εισαγωγή.**

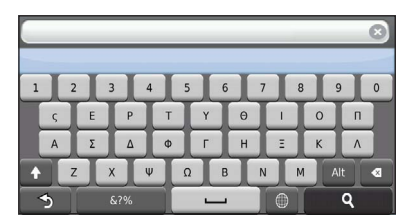

- **Επιλέξτε <u>για</u>** να προσθέσετε ένα κενό διάστημα.
- **•** Επιλέξτε **•** για να διαγράψετε ένα χαρακτήρα.
- Επιλέξτε για να διαγράψετε ολόκληρη την καταχώριση.
- Επιλέξτε για να ορίσετε τη λειτουργία γλώσσας πληκτρολογίου .
- **•** Επιλέξτε <sub>κικ</sub> για να εισαγάγετε ειδικούς χαρακτήρες, όπως σημεία στίξης.
- **Επιλέξτε <sup>1</sup>** για να αλλάξετε τους χαρακτήρες από πεζά σε κεφαλαία και αντίστροφα.

#### <span id="page-12-1"></span>**Προσθήκη συντόμευσης**

Μπορείτε να προσθέσετε συντομεύσεις στο μενού "Προς τα πού;". Μια συντόμευση μπορεί να αφορά μια θέση, μια κατηγορία ή ένα εργαλείο αναζήτησης. Το μενού "Προς τα πού;" μπορεί να περιέχει έως και 36 εικονίδια συντομεύσεων.

#### **1 Επιλέξτε Προς τα πού; > Προσθήκη συντόμευσης.**

 **2 Επιλέξτε ένα στοιχείο.**

#### **Κατάργηση συντόμευσης**

- **1 Επιλέξτε Προς τα πού > => Κατάργηση συντομεύσεων.**
- **2 Επιλέξτε τη συντόμευση που θέλετε να καταργήσετε.**
- **3 Επιλέξτε ξανά τη συντόμευση για επιβεβαίωση.**

# <span id="page-13-3"></span><span id="page-13-0"></span>**Εύρεση θέσεων**

Το σύστημα πλοήγησης προσφέρει πολλές μεθόδους εύρεσης θέσεων. Οι λεπτομερείς χάρτες που έχουν φορτωθεί στο σύστημα πλοήγησης που διαθέτετε περιέχουν θέσεις, όπως εστιατόρια, ξενοδοχεία και συνεργεία αυτοκινήτων. Μπορείτε να χρησιμοποιήσετε κατηγορίες για να πραγματοποιήσετε αναζήτηση για κοντινές επιχειρήσεις και αξιοθέατα.

 $\begin{small} \mathcal{L}^{(1)}_{\mathcal{M}^{(2)}_{\mathcal{M}^{(1)}}} & \mathcal{L}^{(2)}_{\mathcal{M}^{(2)}_{\mathcal{M$ 

<span id="page-13-2"></span><span id="page-13-1"></span>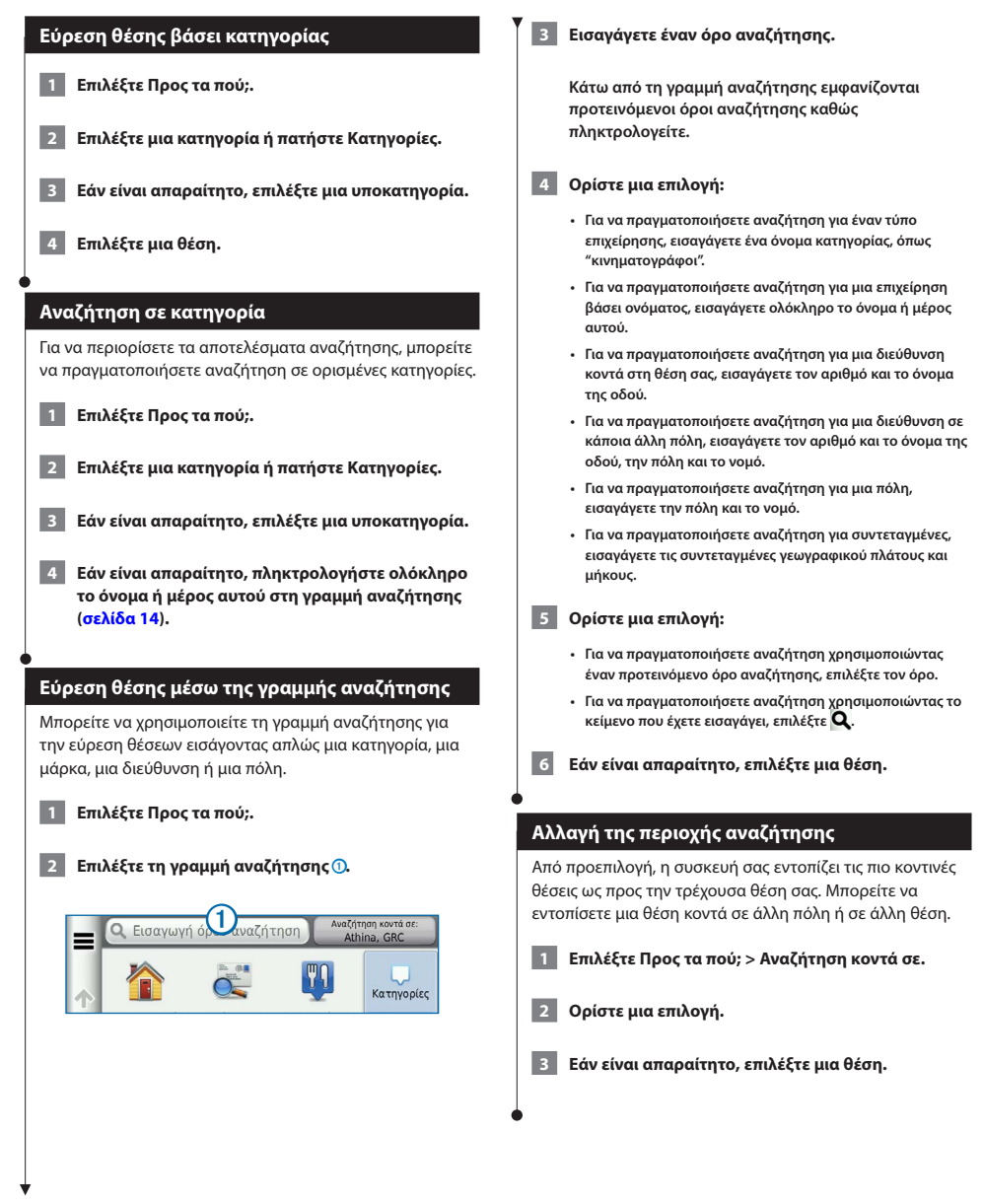

<span id="page-14-0"></span>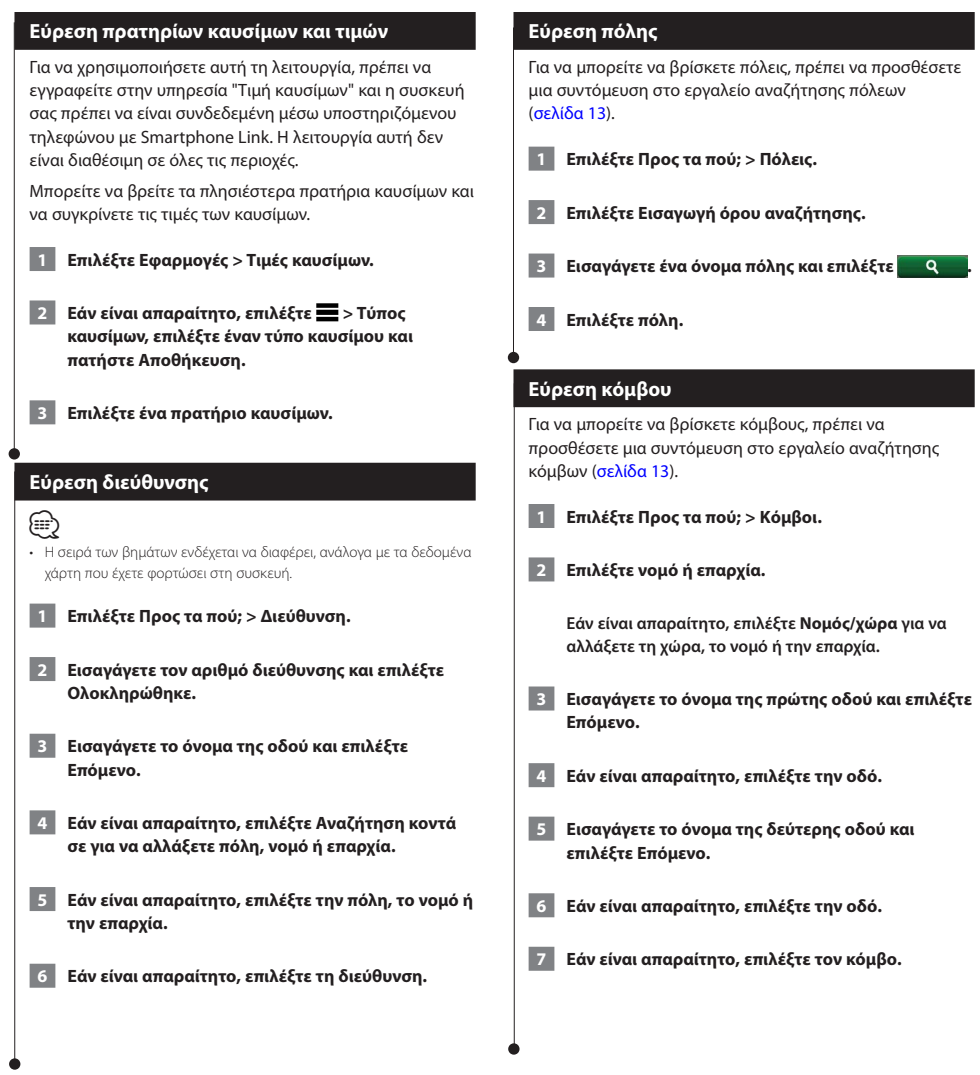

<span id="page-15-0"></span>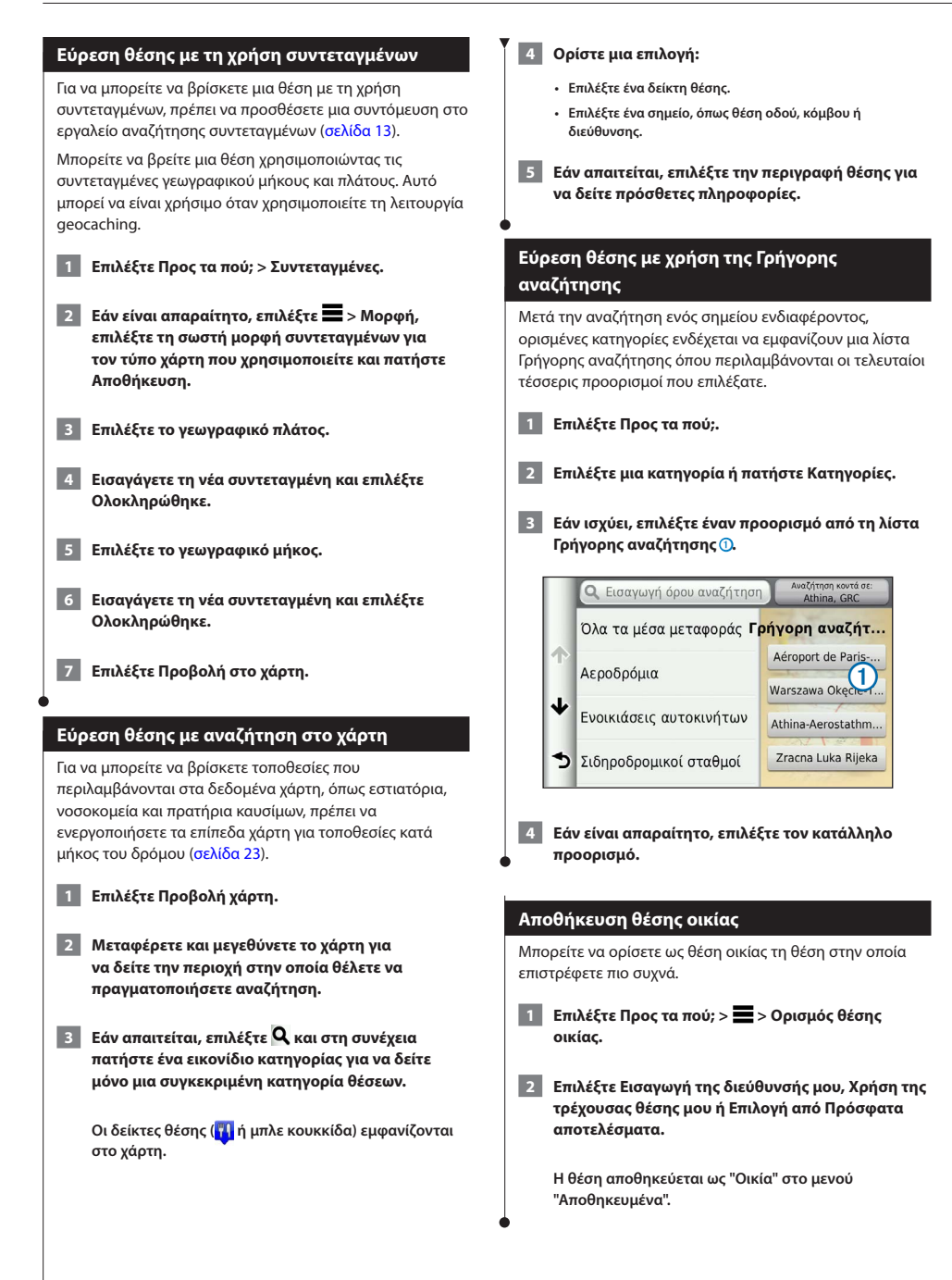

<span id="page-16-1"></span><span id="page-16-0"></span>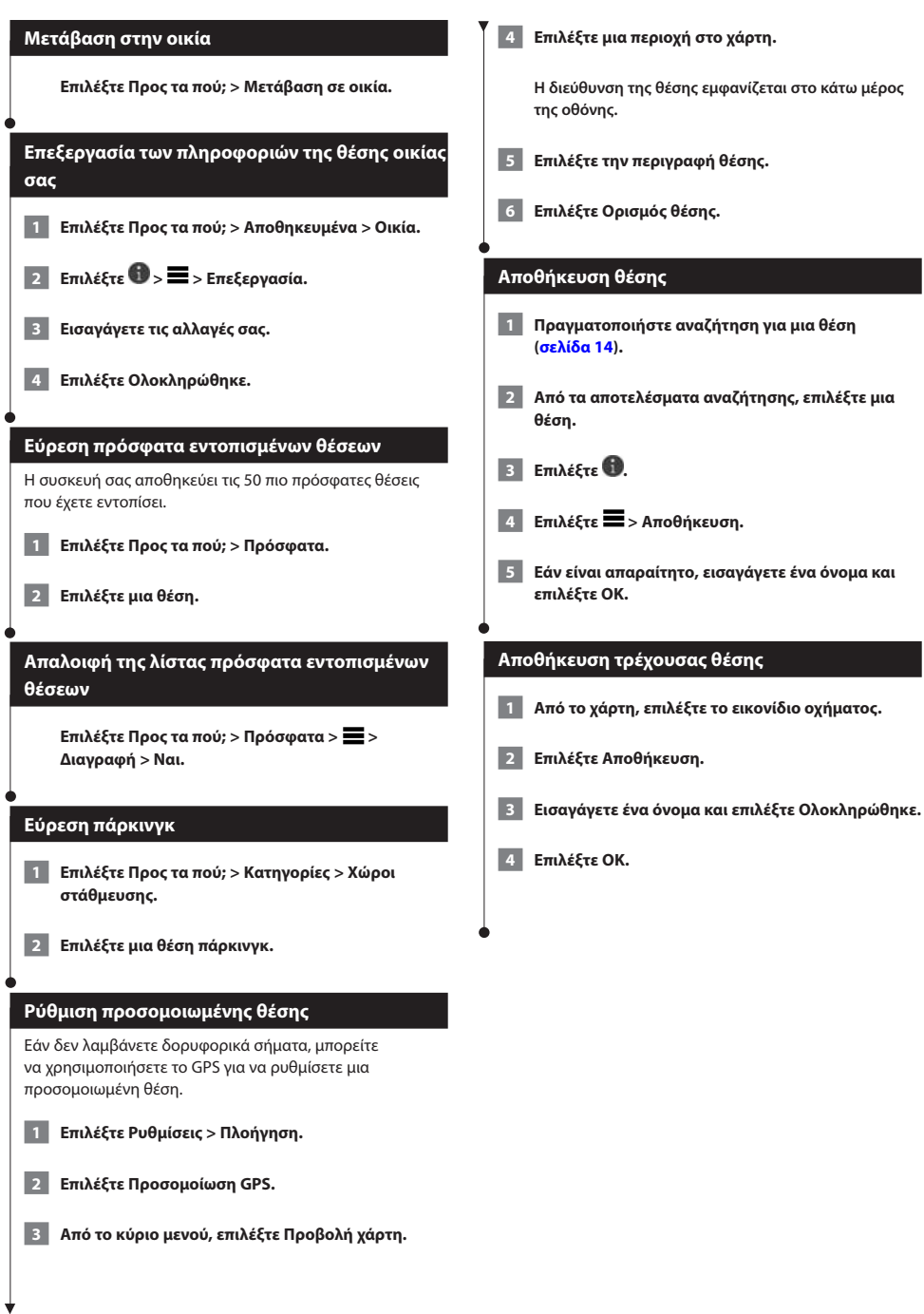

<span id="page-17-0"></span>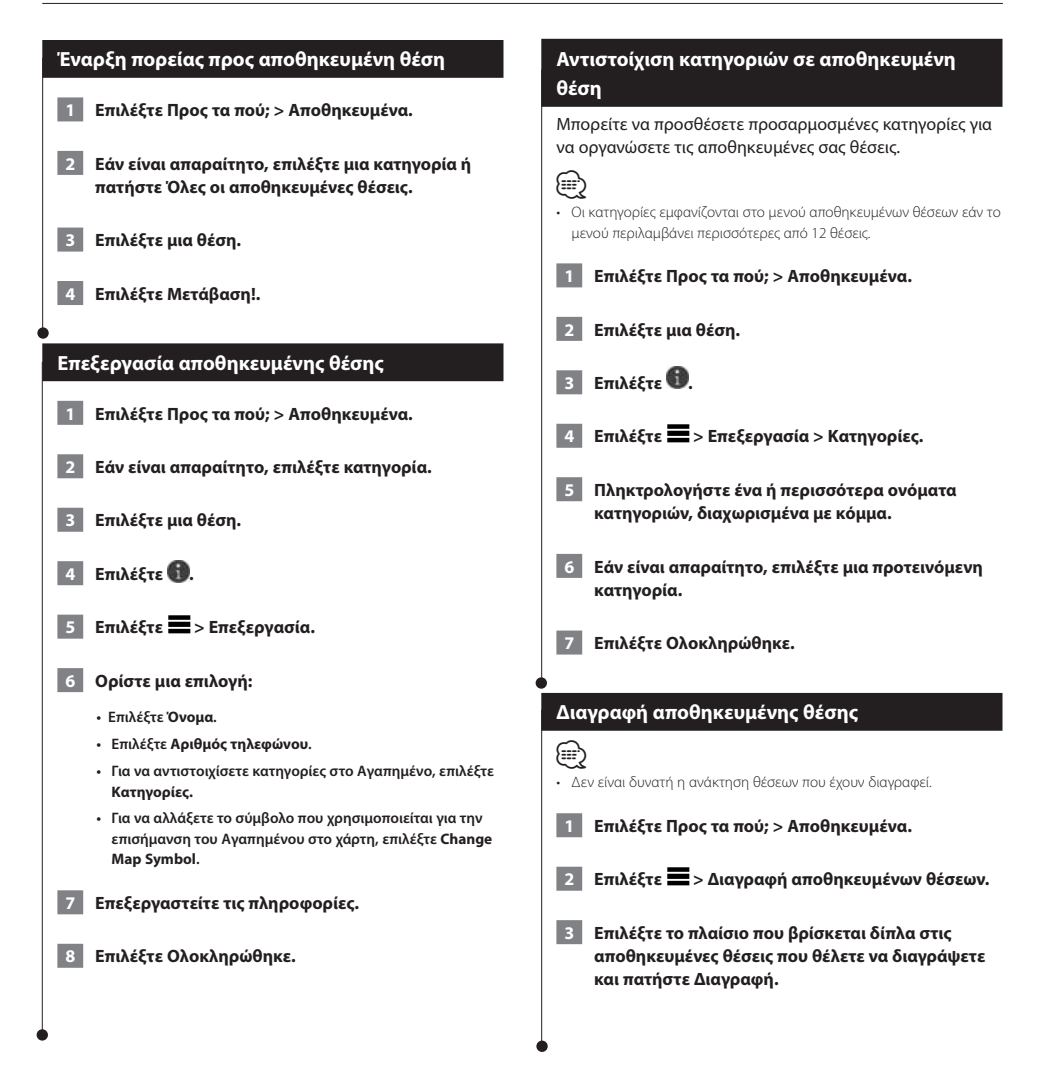

Μπορείτε να δημιουργήσετε, να προσαρμόσετε και να επεξεργαστείτε τις πορείες σας.

 $\begin{small} \mathcal{L}^{(1)}_{\mathcal{M}^{(2)}_{\mathcal{M}^{(1)}}} & \mathcal{L}^{(2)}_{\mathcal{M}^{(2)}_{\mathcal{M$ 

<span id="page-18-0"></span>**Πλοήγηση**

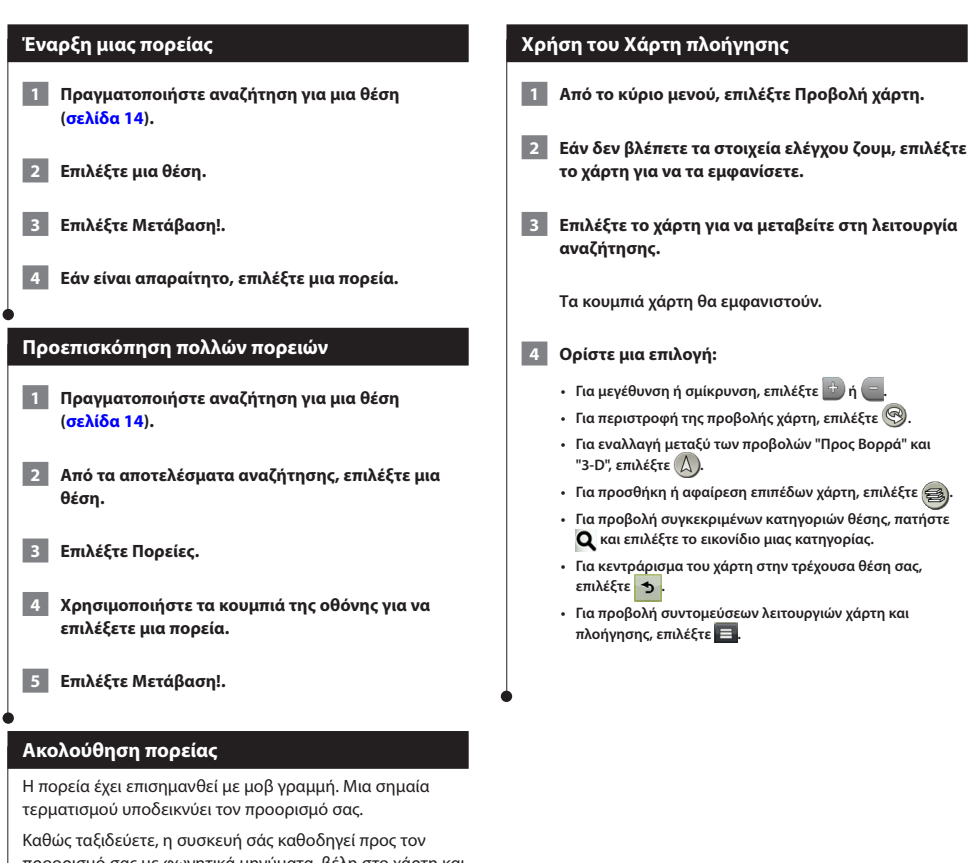

προορισμό σας με φωνητικά μηνύματα, βέλη στο χάρτη και οδηγίες στο επάνω μέρος του χάρτη. Εάν παρεκκλίνετε από την αρχική πορεία, η συσκευή υπολογίζει ξανά την πορεία και παρέχει νέες οδηγίες.

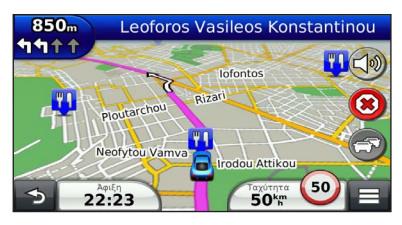

#### <span id="page-19-0"></span>**Προσθήκη σημείου σε πορεία**

- **1 Κατά την πλοήγηση σε πορεία, επιλέξτε ο για να επιστρέψετε στο κύριο μενού.**
- **2 Επιλέξτε Προς τα πού;.**
- **3 Πραγματοποιήστε αναζήτηση για τη θέση ([σελίδα 14\)](#page-13-3).**
- **4 Επιλέξτε Μετάβαση!.**
- **5 Επιλέξτε Προσθήκη στην ενεργή πορεία.**

#### **Παράκαμψη**

Κατά την πλοήγηση σε μια πορεία, μπορείτε να χρησιμοποιήσετε τις παρακάμψεις για να αποφύγετε εμπόδια στο δρόμο σας, όπως τα σημεία εκτέλεσης έργων.

### ∕⊞)

• Εάν η πορεία στην οποία πραγματοποιείτε πλοήγηση τη δεδομένη στιγμή είναι η μόνη δυνατή επιλογή, ενδεχομένως η συσκευή σας να μην υπολογίσει παράκαμψη.

**Από το χάρτη, επιλέξτε > Παράκαμψη.**

#### **Διακοπή της πορείας**

**Από το χάρτη, επιλέξτε (8).** 

#### <span id="page-19-1"></span>**Χρήση προτεινόμενων πορειών**

Για να μπορείτε να χρησιμοποιείτε τη συγκεκριμένη λειτουργία, πρέπει να αποθηκεύσετε τουλάχιστον μία θέση και να ενεργοποιήσετε το ιστορικό διαδρομών ([σελίδα 17\)](#page-16-1).

Με τη χρήση της λειτουργίας myTrends™, η συσκευή προβλέπει τον προορισμό σας βάσει του ιστορικού ταξιδιών, της ημέρας της εβδομάδας και της ώρας της ημέρας. Όταν έχετε οδηγήσει αρκετές φορές προς μια αποθηκευμένη θέση, η θέση αυτή ενδέχεται να εμφανίζεται στη γραμμή πλοήγησης στο χάρτη, μαζί με τον εκτιμώμενο χρόνο διαδρομής και τις πληροφορίες κίνησης.

#### **Επιλέξτε τη γραμμή πλοήγησης για να δείτε μια προτεινόμενη πορεία προς τη θέση.**

#### **Χρήση Σ.Ε.Α.**

### (⊞)

Κατά την πλοήγηση σε πορεία, μπορείτε να βρείτε πρατήρια καυσίμων, εστιατόρια, καταλύματα και τουαλέτες κοντά σε προσεχείς εξόδους.

Οι υπηρεσίες εμφανίζονται κάτω από τις καρτέλες βάσει κατηγορίας.

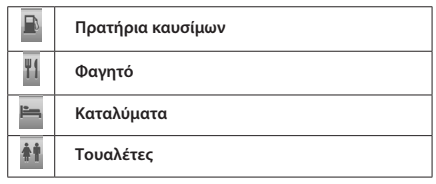

<sup>•</sup> Για να χρησιμοποιήσετε τους σταθμούς Σ.Ε.Α., πρέπει να βρίσκεστε σε εθνικές οδούς ή κύριους δρόμους.

<span id="page-20-0"></span>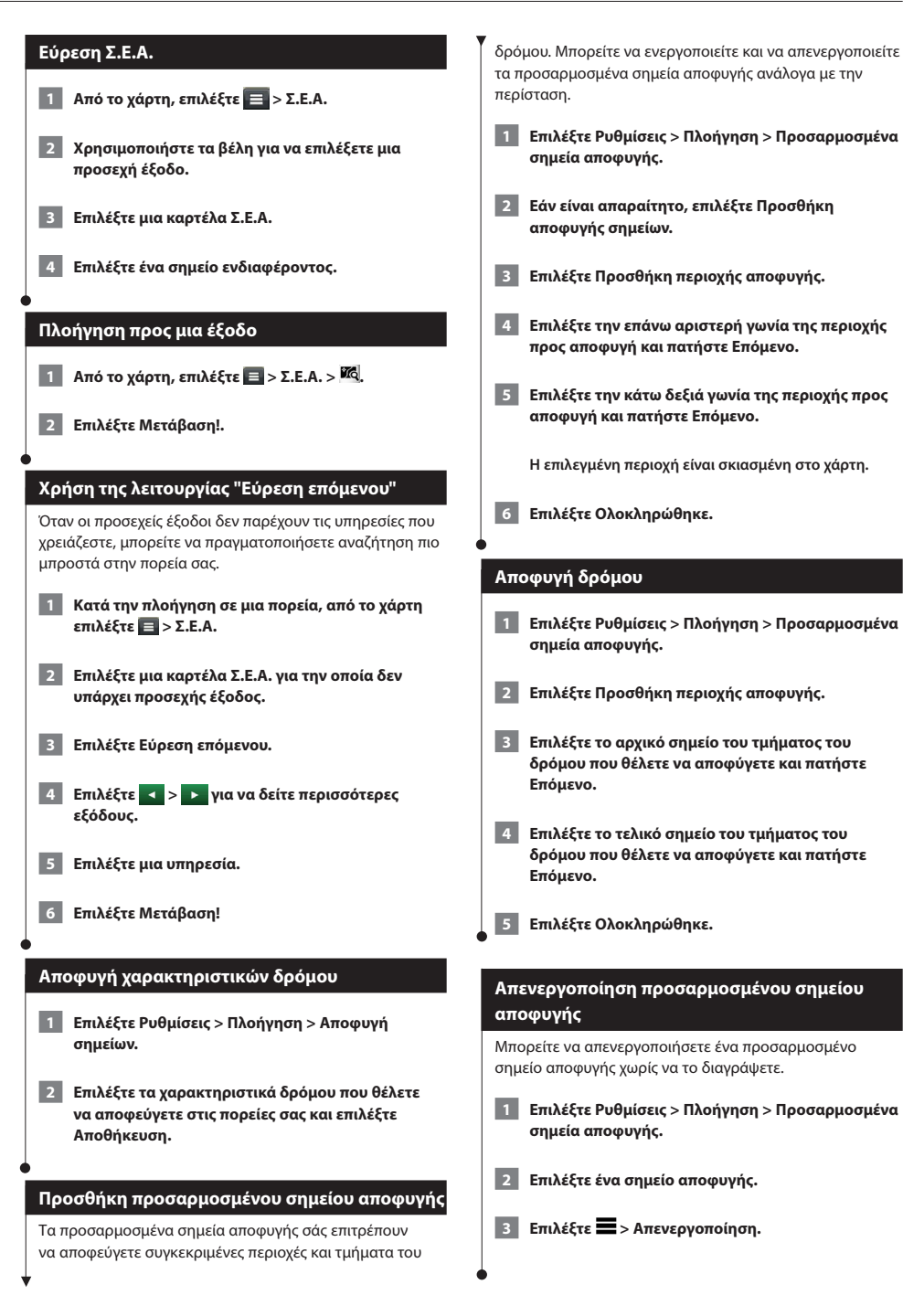

<span id="page-21-0"></span>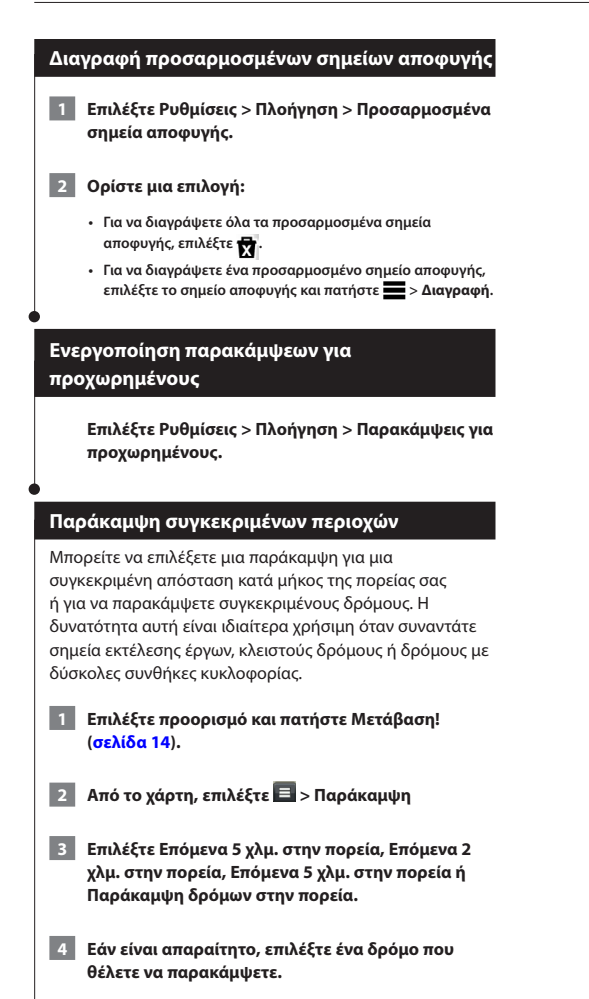

# <span id="page-22-0"></span>**Οι σελίδες χάρτη**

Μπορείτε να προσαρμόσετε ποια δεδομένα εμφανίζονται στο χάρτη και να προβάλετε τις προσεχείς στροφές και τις πληροφορίες τρέχουσας θέσης.

<span id="page-22-1"></span>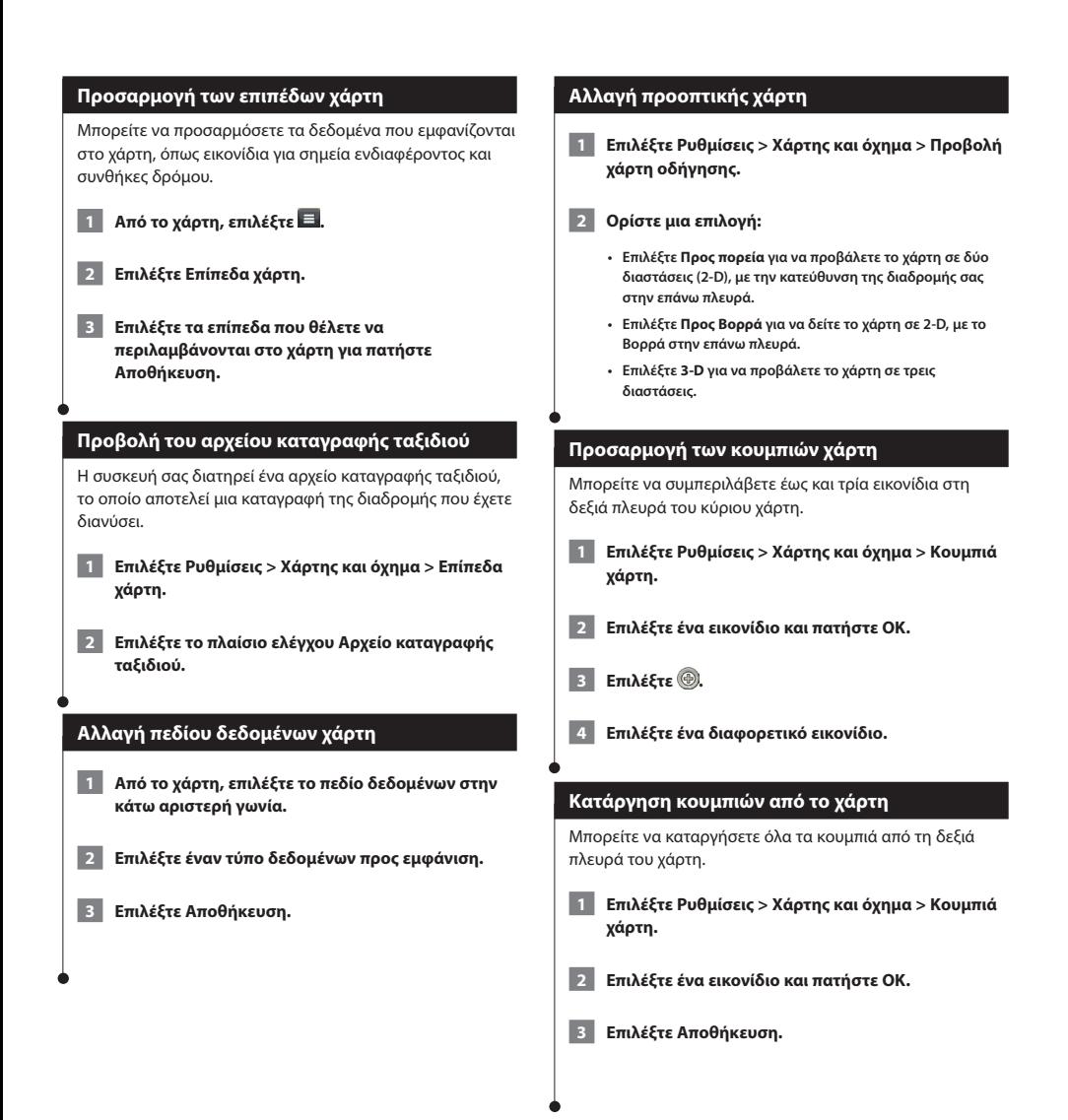

#### <span id="page-23-0"></span>**Προβολή λίστας στροφών**

Κατά την πλοήγηση σε πορεία, μπορείτε να δείτε όλες τις στροφές και τους ελιγμούς για ολόκληρη την πορεία, καθώς επίσης και τις αποστάσεις μεταξύ των στροφών.

#### **1 Επιλέξτε τη γραμμή κειμένου στο επάνω μέρος του χάρτη.**

#### **2 Επιλέξτε μια στροφή.**

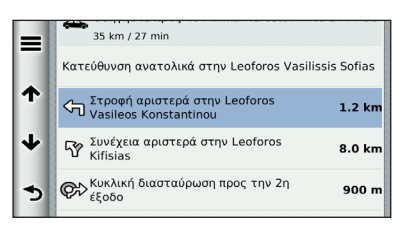

**Εμφανίζονται οι λεπτομέρειες της στροφής. Για τις διασταυρώσεις σε μεγάλους αυτοκινητοδρόμους εμφανίζεται μια εικόνα της διασταύρωσης, εάν είναι διαθέσιμη.**

#### **Προβολή όλης της πορείας στο χάρτη**

 **1 Κατά την πλοήγηση σε πορεία, επιλέξτε τη γραμμή πλοήγησης στο επάνω μέρος του χάρτη.**

**2 Επιλέξτε = Χάρτη.** 

#### **Προβολή της επόμενης στροφής**

Κατά την πλοήγηση σε πορεία, στην επάνω αριστερή γωνία του χάρτη εμφανίζεται μια προεπισκόπηση της επόμενης στροφής, αλλαγής λωρίδας ή οποιουδήποτε άλλου ελιγμού.

Η προεπισκόπηση περιλαμβάνει επίσης την απόσταση έως την επόμενη στροφή ή τον ελιγμό και τη λωρίδα στην οποία πρέπει να κινείστε, εάν υπάρχουν λωρίδες κυκλοφορίας.

#### **Από το χάρτη, επιλέξτε για να δείτε την επόμενη στροφή στο χάρτη.**

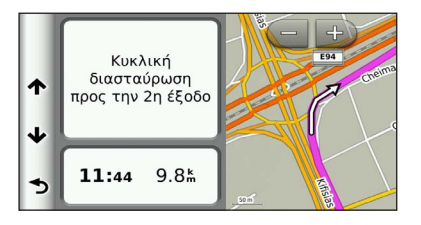

#### **Προβολή διασταυρώσεων**

Κατά την πλοήγηση σε πορεία, μπορείτε να δείτε τις διασταυρώσεις σε κύριες οδικές αρτηρίες. Όταν πλησιάζετε σε μια διασταύρωση σε μια πορεία, εμφανίζεται για σύντομο χρονικό διάστημα η εικόνα της συγκεκριμένης διασταύρωσης, εάν είναι διαθέσιμη.

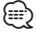

• Η σελίδα "Προειδοποίηση αλλαγής λωρίδας με προβολή διασταύρωσης" δεν είναι διαθέσιμη στις συσκευές DNX4250BT και DNX4250DAB.

**Από το χάρτη, επιλέξτε για να δείτε την εικόνα της διασταύρωσης, εάν είναι διαθέσιμη.** 

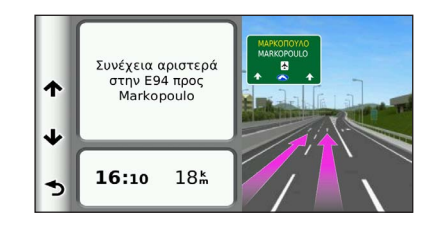

#### **Προβολή ειδοποιήσεων κίνησης**

Κατά την πλοήγηση σε πορεία, ενδέχεται να εμφανιστεί μια ειδοποίηση κίνησης.

**Επιλέξτε την ειδοποίηση για να δείτε περισσότερες πληροφορίες.**

#### **Προβολή πληροφοριών διαδρομής**

Στη σελίδα πληροφοριών ταξιδιού εμφανίζεται η τρέχουσα ταχύτητα, ενώ παρέχονται και στατιστικά στοιχεία σχετικά με το ταξίδι σας.

#### **Από το χάρτη, επιλέξτε > Υπολογιστής ταξιδιού.**

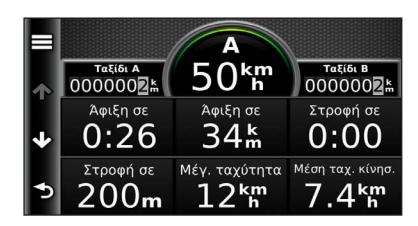

## <span id="page-24-0"></span>**Μηδενισμός πληροφοριών ταξιδιού 1 Από το χάρτη, επιλέξτε**  $\blacksquare$  **> Υπολογιστής ταξιδιού. 2** Επιλέξτε **3** > Μηδενισμός όλων.  **3 Ορίστε μια επιλογή: • Όταν δεν πραγματοποιείτε πλοήγηση σε πορεία, επιλέξτε Επιλογή όλων για να μηδενίσετε όλα τα πεδία δεδομένων, εκτός από το ταχύμετρο, στην πρώτη σελίδα. • Επιλέξτε Μηδενισμός δεδομένων ταξιδιού για να μηδενίσετε τις πληροφορίες στον υπολογιστή ταξιδιού. • Επιλέξτε Μηδενισμός μέγιστης ταχύτητας για να μηδενίσετε τη μέγιστη ταχύτητα. • Επιλέξτε Μηδενισμός ταξιδιού B για να μηδενίσετε το οδόμετρο. Προβολή πληροφοριών τρέχουσας θέσης** Μπορείτε να χρησιμοποιήσετε τη σελίδα "Προσδιορισμός θέσης" για να δείτε πληροφορίες σχετικά με την τρέχουσα θέση σας. Αυτή η λειτουργία είναι χρήσιμη εάν θέλετε να ενημερώσετε κάποια υπηρεσία έκτακτης ανάγκης για τη θέση σας. **Από το χάρτη, επιλέξτε > Προσδιορισμός θέσης. Εύρεση κοντινών υπηρεσιών** Μπορείτε να χρησιμοποιήσετε τη σελίδα "Προσδιορισμός θέσης" για να βρείτε κοντινές υπηρεσίες, όπως νοσοκομεία ή αστυνομικά τμήματα. **1 Από το χάρτη, επιλέξτε**  $\blacksquare$  **> Προσδιορισμός θέσης. 2 Επιλέξτε κατηγορία.**

#### **Λήψη οδηγιών για τρέχουσα θέση**

Η συσκευή σάς παρέχει μια λίστα με οδηγίες, σε περίπτωση που θέλετε να υποδείξετε σε κάποιον έναν τρόπο για να έρθει στη θέση στην οποία βρίσκεστε.

**Επιλέξτε Εφαρμογές > Προσδιορισμός θέσης > > Οδηγίες στην τρέχουσα θέση μου.**

## <span id="page-25-0"></span>**Χρήση των εφαρμογών**

Οι εφαρμογές στο σύστημα πλοήγησης που διαθέτετε παρέχουν πρόσβαση σε δελτία καιρού, αναφορές προγραμματισμού ταξιδιού, αναφορές καυσίμων και πολλά περισσότερα.

#### <span id="page-25-1"></span>**Πληροφορίες για το Smartphone Link**

Το Smartphone Link είναι μια εφαρμογή τηλεφώνου που επιτρέπει στο σύστημα πλοήγησης που διαθέτετε να πραγματοποιεί λήψη δεδομένων σε πραγματικό χρόνο χρησιμοποιώντας τη σύνδεση δεδομένων του τηλεφώνου σας. Το σύστημά σας μεταφέρει δεδομένα από το Smartphone Link χρησιμοποιώντας την ασύρματη τεχνολογία Bluetooth™.

Η σύνδεση στο Smartphone Link σας προσφέρει πρόσβαση στις Live υπηρεσίες Garmin. Οι Live υπηρεσίες Garmin προσφέρουν δωρεάν και συνδρομητικά προγράμματα για την προβολή δεδομένων πραγματικού χρόνου στη συσκευή σας, όπως τα δεδομένα κίνησης, ο καιρός και οι τιμές καυσίμων.

Οι αποθηκευμένες και οι πρόσφατα εντοπισμένες θέσεις συγχρονίζονται με το τηλέφωνό σας κάθε φορά που το σύστημα πλοήγησης που διαθέτετε συνδέεται στο Smartphone Link.

#### **Λήψη του Smartphone Link**

Το Smartphone Link είναι διαθέσιμο για ορισμένα smartphone. Ανατρέξτε στο κατάστημα εφαρμογών του τηλεφώνου σας για πληροφορίες σχετικά με τη συμβατότητα και τη διαθεσιμότητα.

Πραγματοποιήστε λήψη του Smartphone Link στο υποστηριζόμενο τηλέφωνό σας από το κατάστημα εφαρμογών. Για πληροφορίες σχετικά με τη λήψη και την εγκατάσταση εφαρμογών, ανατρέξτε στο εγχειρίδιο κατόχου του τηλεφώνου σας.

#### **Σύνδεση στο Smartphone Link**

Για να συνδεθείτε στο Smartphone Link, πρέπει να πραγματοποιήσετε λήψη και εγκατάσταση της εφαρμογής Smartphone Link στο τηλέφωνό σας.

- **1 Ανοίξτε την εφαρμογή Smartphone Link στο τηλέφωνό σας.**
- **2 Για πληροφορίες σχετικά με τη σύνδεση, ανατρέξτε στα υπόλοιπα εγχειρίδια συστημάτων της Kenwood και στο εγχειρίδιο κατόχου του τηλεφώνου σας.**

**Το σύμβολο εμφανίζεται στη γραμμή κατάστασης της συσκευής σας όταν το Smartphone Link είναι συνδεδεμένο.**

#### **Αποστολή θέσης από το τηλέφωνό σας**

Το Smartphone Link αποτελεί μια εφαρμογή πλοήγησης του τηλεφώνου σας.

- **1 Από το τηλέφωνό σας, επιλέξτε το κουμπί έναρξης πλοήγησης σε μια θέση (ανατρέξτε στο εγχειρίδιο κατόχου του τηλεφώνου σας).**
- **2 Επιλέξτε Smartphone Link από το μενού της εφαρμογής.**

**Την επόμενη φορά που θα συνδέσετε τη συσκευή στο τηλέφωνό σας, η θέση θα μεταφερθεί στα πρόσφατα εντοπισμένα στοιχεία της συσκευής.**

#### **Απενεργοποίηση κλήσεων κατά τη σύνδεση**

Όταν η συσκευή είναι συνδεδεμένη στο τηλέφωνο και λαμβάνει Live υπηρεσίες Garmin, μπορείτε να απενεργοποιήσετε τη δυνατότητα κλήσεων ανοικτής ακρόασης.

- **1 Επιλέξτε Εφαρμογές > Smartphone Link.**
	- **2 Επιλέξτε το τηλέφωνό σας.**
	- **3 Αποεπιλέξτε το πλαίσιο ελέγχου Κλήση ανοικτής ακρόασης.**

#### <span id="page-26-1"></span><span id="page-26-0"></span>**Σχετικά με τις Live υπηρεσίες Garmin**

Για να χρησιμοποιήσετε τις Live υπηρεσίες Garmin, η συσκευή σας θα πρέπει να είναι συνδεδεμένη σε ένα υποστηριζόμενο τηλέφωνο με Smartphone Link (**[σελίδα 26](#page-25-1)**).

Ορισμένες Live υπηρεσίες Garmin, όπως ο "Καιρός", διατίθενται ως ξεχωριστές εφαρμογές στη συσκευή σας. Άλλες Live υπηρεσίες Garmin, όπως οι "Πληροφορίες κίνησης σε πραγματικό χρόνο", βελτιώνουν τις υφιστάμενες λειτουργίες πλοήγησης της συσκευής. Η σύνδεση στο Smartphone Link σάς προσφέρει πρόσβαση στις Live υπηρεσίες Garmin. Οι Live υπηρεσίες Garmin προσφέρουν δωρεάν και συνδρομητικά προγράμματα για την προβολή δεδομένων πραγματικού χρόνου στη συσκευή σας, όπως τα δεδομένα κίνησης, ο καιρός και οι τιμές καυσίμων.

Για τις λειτουργίες για τις οποίες απαιτείται πρόσβαση στις Live υπηρεσίες Garmin εμφανίζεται το σύμβολο του Smartphone Link . Αυτό το σύμβολο εμφανίζεται μόνο όταν η συσκευή είναι συνδεδεμένη στο Smartphone Link.

#### **Εγγραφή στις Live υπηρεσίες Garmin**

Για να εγγραφείτε στις Live υπηρεσίες Garmin, πρέπει να χρησιμοποιήσετε την εφαρμογή Smartphone Link που είναι εγκατεστημένη στο τηλέφωνό σας.

 **1 Ανοίξτε την εφαρμογή Smartphone Link στο τηλέφωνό σας [\(σελίδα 26](#page-25-1)).**

 **2 Επιλέξτε Live υπηρεσίες Garmin.**

**Εμφανίζεται μια λίστα με τις διαθέσιμες υπηρεσίες και τις αντίστοιχες χρεώσεις συνδρομής.**

- **3 Επιλέξτε μια υπηρεσία.**
- **4 Επιλέξτε τη χρέωση.**

 **5 Επιλέξτε Συνδρομή.**

 **6 Ακολουθήστε τις οδηγίες που εμφανίζονται στην οθόνη.**

#### **Πληροφορίες για τη λειτουργία ecoRoute**

Η λειτουργία ecoRoute υπολογίζει την εξοικονόμηση καυσίμων για το όχημά σας, το ανθρακικό αποτύπωμα και την τιμή καυσίμων για την πλοήγηση προς έναν προορισμό, και προσφέρει εργαλεία για τη βελτίωση της απόδοσης καυσίμων.

Τα δεδομένα που παρέχονται από τη λειτουργία ecoRoute αποτελούν μόνο εκτίμηση. Το όχημα δεν διαβάζει τα δεδομένα. Για να λαμβάνετε πιο ακριβείς αναφορές καυσίμων για το συγκεκριμένο όχημα και τις οδηγικές σας συνήθειες, ρυθμίστε την εξοικονόμηση καυσίμων.

#### **Δημιουργία προφίλ οχήματος**

Το προφίλ οχήματος παρέχει μια βάση για το ecoRoute για να υπολογίζει την εξοικονόμηση καυσίμων για το όχημά σας.

- **1 Επιλέξτε Εφαρμογές > ecoRoute.**
- **2 Εισαγάγετε τις απαιτούμενες πληροφορίες και επιλέξτε Επόμενο.**
- **3 Επιλέξτε Ολοκληρώθηκε.**

#### **Επαναφορά του προφίλ οχήματος**

- **1 Επιλέξτε Εφαρμογές > ecoRoute > Προφίλ οχήματος.**
- **2 Επιλέξτε Μηδενισμός.**

#### **Βαθμονόμηση της εξοικονόμησης καυσίμων**

Χρησιμοποιήστε αυτή τη λειτουργία την επόμενη φορά που θα ανεφοδιάσετε το όχημα για να διατηρήσετε ακριβή στοιχεία εξοικονόμησης.

- **1 Επιλέξτε Εφαρμογές > ecoRoute > Στο πρατήριο καυσίμων.**
- **2 Εισαγάγετε την τρέχουσα τιμή των καυσίμων.**
- **3 Εισαγάγετε την ποσότητα καυσίμου που χρησιμοποιήσατε στο όχημά σας από την τελευταία πλήρωση.**
- **4 Εισαγάγετε την απόσταση που διανύσατε από την τελευταία πλήρωση.**
- **5 Επιλέξτε Επόμενο.**

#### <span id="page-27-0"></span>**Ενεργοποίηση του ecoChallenge**

Το ecoChallenge σάς βοηθά να μεγιστοποιήσετε την εξοικονόμηση καυσίμων βαθμολογώντας τις οδηγικές σας συνήθειες. Όσο υψηλότερη είναι η βαθμολογία σας στο ecoChallenge τόσο χαμηλότερη είναι η κατανάλωση καυσίμων. Το ecoChallenge συλλέγει δεδομένα και υπολογίζει τη βαθμολογία που συγκεντρώνετε κάθε φορά που κινείστε.

Το εικονίδιο ecoChallenge εμφανίζει την τρέχουσα βαθμολογία σας στο χάρτη.

#### **Επιλέξτε Εφαρμογές > ecoRoute > ecoChallenge.**

 ∕ • Για να προβάλετε τις αναλυτικές βαθμολογίες ecoChallenge, επιλέξτε το εικονίδιο.

Το χρώμα του φύλλου στο εικονίδιο οδηγικής πρόκλησης αλλάζει ανάλογα με την επίδοσή σας στην πρόκληση.

#### **Πληροφορίες για τις βαθμολογίες ecoChallenge**

- **Συνολική βαθμολογία**—εμφανίζει ένα συνδυασμό της βαθμολογίας ταχύτητας, επιτάχυνσης και πέδησης.
- **Ταχύτητα**—κερδίζετε πόντους για την οδήγηση του οχήματος στη βέλτιστη ταχύτητα που εξασφαλίζει τη μεγαλύτερη εξοικονόμηση καυσίμων (70-100 km/h για τα περισσότερα οχήματα).
- **Επιτάχυνση**—κερδίζετε πόντους για σταδιακή επιτάχυνση και χάνετε πόντους για γρήγορη επιτάχυνση.
- **Πέδηση**—κερδίζετε πόντους για σταδιακή πέδηση και χάνετε πόντους για απότομη πέδηση.

#### **Απόκρυψη της βαθμολογίας σας ecoChallenge**

- **1 Επιλέξτε Ρυθμίσεις > Χάρτης και όχημα > Κουμπιά χάρτη.**
- **2** Επιλέξτε
- **3 Επιλέξτε OK.**

#### **Επαναφορά της βαθμολογίας σας**

Μπορείτε να επανεκκινήσετε την τρέχουσα λειτουργία ecoChallenge.

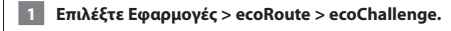

**2 Επιλέξτε = > Μηδενισμός.** 

 **3 Επιλέξτε Ναι.**

#### **Προβολή εξοικονόμησης καυσίμων**

 **1 Επιλέξτε Εφαρμογές > ecoRoute > Εξοικονόμηση καυσίμων.**

**Το γράφημα στο κάτω μέρος δείχνει τη μέση εξοικονόμηση καυσίμων για ορισμένη χρονική περίοδο.** 

- **2 Επιλέξτε ένα τμήμα του γραφήματος για μεγέθυνση.**
- **3 Επιλέξτε Μηδενισμός για απαλοιφή των δεδομένων εξοικονόμησης καυσίμων.**

#### **Πληροφορίες για την αναφορά εξόδων κίνησης**

Η αναφορά εξόδων κίνησης καταγράφει την απόσταση, το χρόνο, τη μέση εξοικονόμηση καυσίμων και το κόστος καυσίμων που απαιτούνται για τη μετάβαση σε έναν προορισμό.

Δημιουργείται μια αναφορά εξόδων κίνησης για κάθε πορεία στην οποία οδηγείτε. Εάν διακόψετε μια πορεία στη συσκευή, δημιουργείται μια αναφορά εξόδων κίνησης για την απόσταση που διανύσατε.

Οι αναφορές εξόδων κίνησης δημιουργούνται αυτόματα, όταν διακόπτετε ή ολοκληρώνετε πορείες.

#### **Προβολή αναφοράς εξόδων κίνησης**

Μπορείτε να προβάλετε τις 20 πιο πρόσφατες αναφορές εξόδων κίνησης.

- **1 Επιλέξτε Εφαρμογές > ecoRoute > Αναφορά εξόδων κίνησης.**
- **2 Επιλέξτε μια αναφορά.**

**Για μηδενισμό όλων των δεδομένων αναφοράς, επιλέξτε Μηδενισμός.**

#### <span id="page-28-0"></span>**Εξαγωγή αναφοράς εξόδων κίνησης 1 Συνδέστε μια συσκευή μαζικής αποθήκευσης USB στη μονάδα Kenwood. 2 Επιλέξτε Εφαρμογές > ecoRoute > Αναφορά εξόδων κίνησης. 3 Επιλέξτε Εξαγωγή για εξαγωγή και αποθήκευση των αναφορών στη συσκευή μαζικής αποθήκευσης USB. Υπολογισμός πορειών που χρησιμοποιούν λιγότερα καύσιμα 1 Επιλέξτε Ρυθμίσεις > Πλοήγηση > Λειτουργία υπολογισμού. 2 Επιλέξτε Λιγότερα καύσιμα. Προβολή μηνυμάτων myGarmin** Για να χρησιμοποιήσετε αυτή τη λειτουργία, η συσκευή σας θα πρέπει να είναι συνδεδεμένη σε ένα υποστηριζόμενο τηλέφωνο με Smartphone Link (**[σελίδα 26](#page-25-1)**). Η λειτουργία αυτή δεν είναι διαθέσιμη σε όλες τις περιοχές. Μπορείτε να προβάλετε μηνύματα από το myGarmin, όπως ειδοποιήσεις για ενημερώσεις λογισμικού και χαρτών.  **1 Επιλέξτε Εφαρμογές > myGarmin. Στο εικονίδιο myGarmin εμφανίζεται ο αριθμός των μη αναγνωσμένων μηνυμάτων σας, εάν υπάρχουν. 2 Επιλέξτε ένα θέμα μηνύματος. Εμφανίζεται ολόκληρο το μήνυμα. Προβολή της πρόγνωσης καιρού** Για να χρησιμοποιήσετε αυτή τη λειτουργία, η συσκευή σας θα πρέπει να είναι συνδεδεμένη σε ένα υποστηριζόμενο τηλέφωνο με Smartphone Link (**[σελίδα 26](#page-25-1)**). Η λειτουργία αυτή δεν είναι διαθέσιμη σε όλες τις περιοχές.  **1 Επιλέξτε Εφαρμογές > Καιρός. Εμφανίζεται η πρόγνωση για την τρέχουσα θέση σας. 2 Επιλέξτε ημέρα. Εμφανίζεται η αναλυτική πρόγνωση για τη συγκεκριμένη ημέρα. Προβολή καιρού κοντά σε διαφορετική πόλη 1 Επιλέξτε Εφαρμογές > Καιρός > Τρέχουσα θέση. 2 Ορίστε μια επιλογή: • Για να δείτε τον καιρό σε μια διαφορετική πόλη, επιλέξτε μια πόλη από τη λίστα. • Για να προσθέσετε μια αγαπημένη σας πόλη, επιλέξτε Προσθήκη πόλης και εισαγάγετε το όνομα της πόλης. Προβολή του Μετεωρολογικού ραντάρ** Μπορείτε να προβάλετε ένα χάρτη-ραντάρ με κινούμενα διαγράμματα και κωδικοποίηση χρωμάτων που εμφανίζει τις τρέχουσες καιρικές συνθήκες, καθώς επίσης και ένα εικονίδιο καιρού στο χάρτη. Το εικονίδιο καιρού αλλάζει υποδεικνύοντας τις καιρικές συνθήκες της περιοχής, όπως βροχή, χιόνι και καταιγίδες.  **1 Επιλέξτε Εφαρμογές > Καιρός. 2 Εάν είναι απαραίτητο, επιλέξτε μια πόλη. 13 Επιλέξτε <u>Ο</u> > Μετεωρολονικό ραντάρ.**

<span id="page-29-0"></span>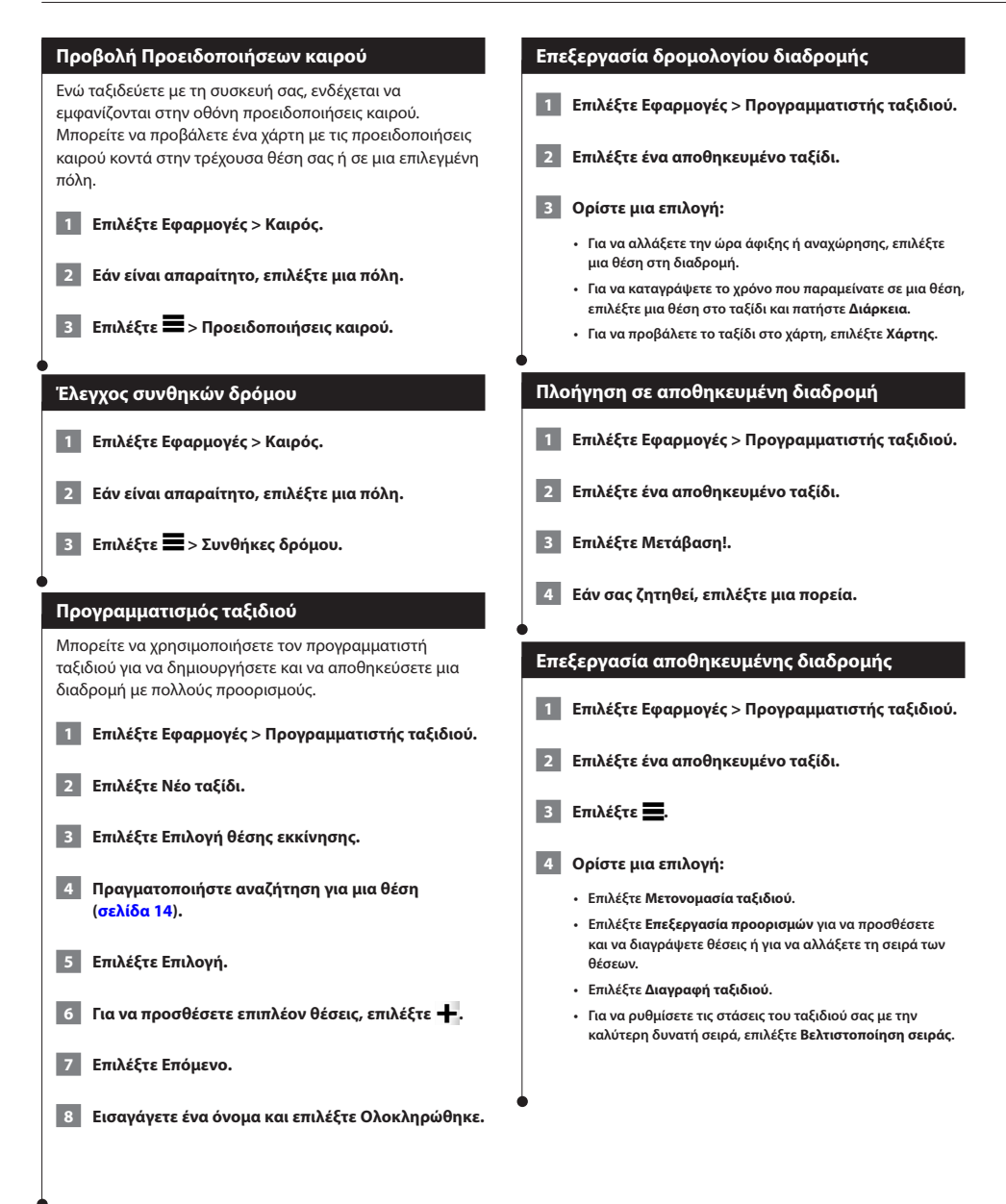

#### <span id="page-30-0"></span>**Χρήση του παγκόσμιου ρολογιού**

- **1 Επιλέξτε Εφαρμογές > Παγκόσμιο ρολόι.**
- **2 Εάν είναι απαραίτητο, επιλέξτε μια πόλη, πληκτρολογήστε το όνομα της πόλης και πατήστε Ολοκληρώθηκε.**

#### **Προβολή του παγκόσμιου χάρτη**

**Επιλέξτε Εφαρμογές > Παγκόσμιο ρολόι > ...** 

**Οι νυχτερινές ώρες εμφανίζονται στη σκιασμένη περιοχή του χάρτη.** 

#### **Εύρεση πάρκινγκ**

Για να χρησιμοποιήσετε αυτή τη λειτουργία, πρέπει να εγγραφείτε στην υπηρεσία "Πληροφορίες χώρων στάθμευσης σε πραγματικό χρόνο" και η συσκευή σας πρέπει να είναι συνδεδεμένη σε ένα υποστηριζόμενο τηλέφωνο με Smartphone Link [\(σελίδα 26](#page-25-1)). Η λειτουργία αυτή δεν είναι διαθέσιμη σε όλες τις περιοχές.

Μπορείτε να βρείτε αναλυτικές πληροφορίες πάρκινγκ, συμπεριλαμβανομένης της διαθεσιμότητας πάρκινγκ σε κοντινούς κλειστούς χώρους στάθμευσης, αλλά και πληροφορίες σχετικά με τις τιμές.

 **1 Επιλέξτε Εφαρμογές > Χώροι στάθμευσης.**

 **2 Επιλέξτε μια θέση πάρκινγκ.**

## <span id="page-31-0"></span>**Πληροφορίες κίνησης**

Εάν χρησιμοποιείτε τον ενσωματωμένο δέκτη, το σύστημα πλοήγησης μπορεί να λαμβάνει και να χρησιμοποιεί πληροφορίες για την κίνηση. Όταν ληφθεί ένα μήνυμα για την κίνηση, μπορείτε να δείτε το συμβάν στο χάρτη και να αλλάξετε την πορεία σας ώστε να αποφύγετε το συμβάν κίνησης.

∕**⊞**∖

• Οι πληροφορίες κίνησης δεν είναι διαθέσιμες σε όλες τις περιοχές.

#### **ΕΙΔΟΠΟΙΗΣΗ**

Η Garmin και η JVC KENWOOD δεν φέρουν ευθύνη για το βαθμό ακρίβειας ή ενημέρωσης των πληροφοριών κίνησης.

Οι πληροφορίες κίνησης ενδέχεται να μην είναι διαθέσιμες σε όλες τις περιοχές ή χώρες.

#### **Ενεργοποίηση συνδρομής σε υπηρεσίες πληροφοριών κίνησης**

Δεν χρειάζεται να ενεργοποιήσετε τη συνδρομή που παρέχεται μαζί με το σύστημα πλοήγησης. Η συνδρομή ενεργοποιείται αυτόματα μόλις το σύστημα λάβει δορυφορικό σήμα, κατά τη λήψη σημάτων πληροφοριών κίνησης από τον πάροχο υπηρεσιών επί πληρωμή.

#### **Κατανόηση της κίνησης**

Το σύστημα πλοήγησης που διαθέτετε μπορεί να λαμβάνει πληροφορίες κίνησης μέσω συμβατού δέκτη πληροφοριών κίνησης της Garmin ή μέσω συνδρομής σε υπηρεσία πληροφοριών κίνησης από τις Live υπηρεσίες Garmin (**[σελίδα 27](#page-26-1)**). Ο δέκτης πληροφοριών κίνησης πρέπει να βρίσκεται εντός του εύρους δεδομένων ενός σταθμού που μεταδίδει δεδομένα κίνησης, για να είναι δυνατή η λήψη πληροφοριών κίνησης. Η συνδρομή πληροφοριών κίνησης ενεργοποιείται αυτόματα μόλις το σύστημα πλοήγησης λάβει δορυφορικά σήματα, κατά τη λήψη σημάτων πληροφοριών κίνησης από τον πάροχο υπηρεσιών. Οποιαδήποτε στιγμή, μπορείτε να προσθέσετε και άλλες συνδρομές. Για πληροφορίες σχετικά με δέκτες πληροφοριών κίνησης και περιοχές κάλυψης, επισκεφθείτε τη διεύθυνση [www.garmin.com/kenwood.](www.garmin.com/kenwood)

#### **Δεδομένα κίνησης μέσω Smartphone Link**

Μπορείτε να αγοράσετε μια συνδρομή σε υπηρεσία πληροφοριών κίνησης, ώστε να λαμβάνετε δεδομένα κίνησης μέσω του Smartphone Link. Όταν το σύστημα πλοήγησης που διαθέτετε είναι συνδεδεμένο στο Smartphone Link και βρίσκεστε εντός περιοχής κάλυψης, θα έχετε πρόσβαση σε πληροφορίες κίνησης. Τα δεδομένα κίνησης δεν είναι διαθέσιμα σε όλες τις περιοχές.

 **1 Από το τηλέφωνό σας, αγοράστε μια συνδρομή σε υπηρεσία πληροφοριών κίνησης από τις Live υπηρεσίες Garmin ([σελίδα 27](#page-26-1)).**

 **2 Συνδέστε τη συσκευή σας στο Smartphone Link ([σελίδα 26\)](#page-25-1).**

#### **Σχετικά με το εικονίδιο πληροφοριών κίνησης**

Κατά τη λήψη πληροφοριών κίνησης στο χάρτη εμφανίζεται ένα εικονίδιο κίνησης. Το εικονίδιο κίνησης αλλάζει χρώμα, υποδεικνύοντας τη σοβαρότητα των συνθηκών κίνησης.

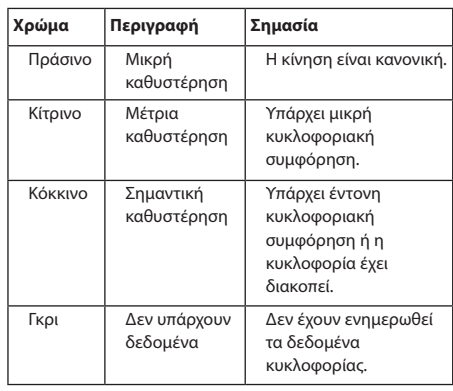

<span id="page-32-0"></span>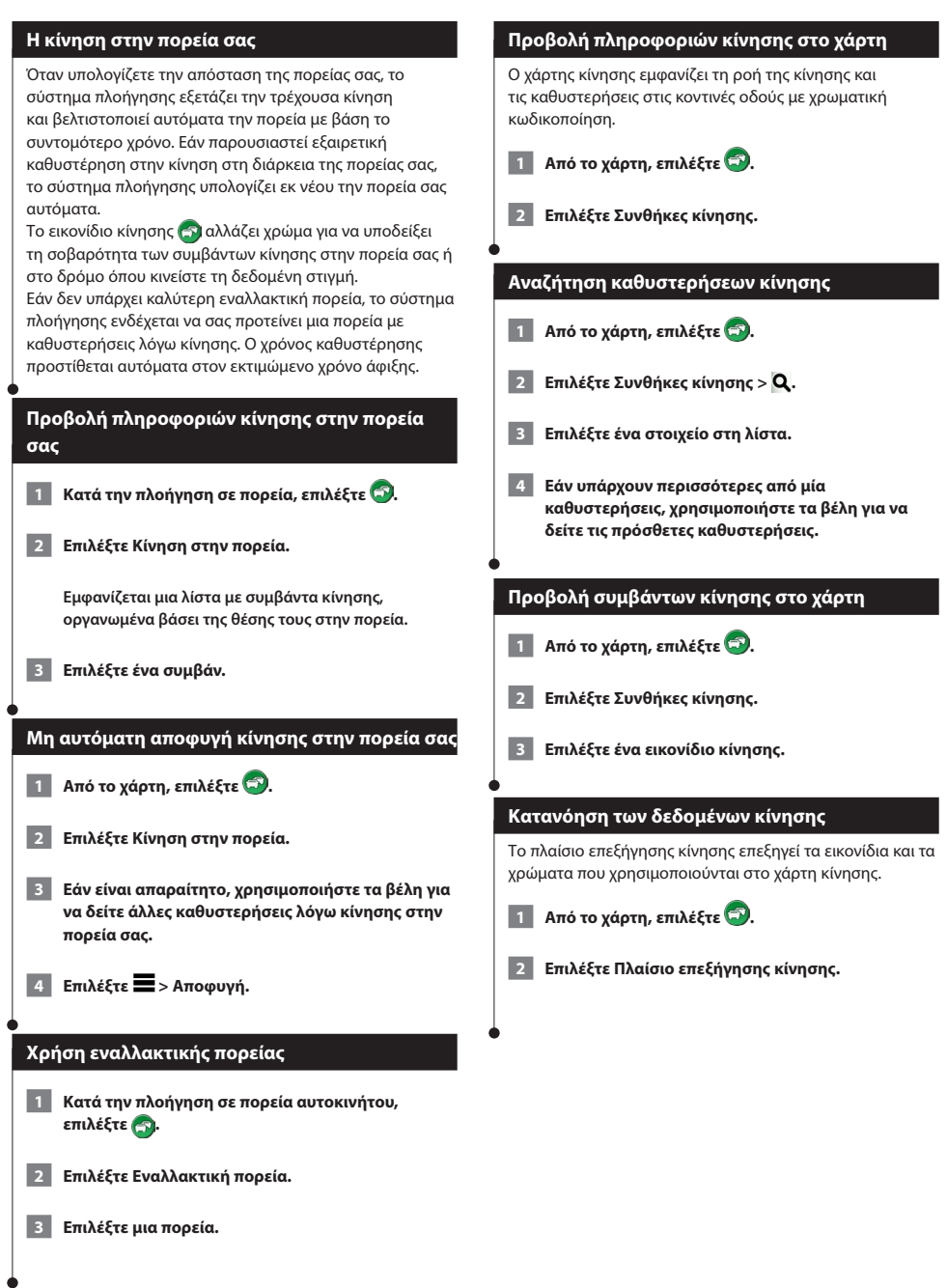

#### <span id="page-33-0"></span>**Πληροφορίες σχετικά με τις κάμερες ελέγχου κίνησης**

Για να χρησιμοποιήσετε αυτή τη λειτουργία, πρέπει να εγγραφείτε στην υπηρεσία photoLive και η συσκευή σας πρέπει να είναι συνδεδεμένη σε ένα υποστηριζόμενο τηλέφωνο με Smartphone Link [\(σελίδα 26](#page-25-1)). Η λειτουργία αυτή δεν είναι διαθέσιμη σε όλες τις περιοχές.

Οι κάμερες ελέγχου κίνησης παρέχουν, σε πραγματικό χρόνο, εικόνες των συνθηκών κίνησης που επικρατούν σε μεγάλους αυτοκινητοδρόμους και διασταυρώσεις. Μπορείτε να αποθηκεύσετε τις κάμερες που θέλετε να παρακολουθείτε τακτικά.

#### **Αποθήκευση κάμερας ελέγχου κίνησης**

- **1 Επιλέξτε Εφαρμογές > Οι κάμερές μου.**
- **2 Επιλέξτε Προσθήκη κάμερας.**
- **3 Επιλέξτε δρόμο.**
- **4 Επιλέξτε διασταύρωση.**
- **5 Επιλέξτε Αποθήκευση.**

#### **Προβολή κάμερας ελέγχου κίνησης**

Για να δείτε μια κάμερα ελέγχου κίνησης, πρέπει προηγουμένως να την έχετε αποθηκεύσει.

- **1 Επιλέξτε Εφαρμογές > Οι κάμερές μου.**
- **2 Επιλέξτε μια κάμερα.**

#### **Προσθήκη συνδρομής σε υπηρεσία πληροφοριών κίνησης**

Μπορείτε να αγοράσετε συνδρομές σε υπηρεσίες πληροφοριών κίνησης για άλλες περιοχές ή χώρες.

- **1 Από το κύριο μενού, επιλέξτε > Κίνηση.**
- **2 Επιλέξτε Συνδρομές > ...**
- **3 Σημειώστε το ID του δέκτη πληροφοριών κίνησης FM.**
- **4 Μεταβείτε στη διεύθυνση <www.garmin.com/fmtraffic>για να αγοράσετε μια συνδρομή και να λάβετε έναν κωδικό 25 χαρακτήρων.**

## <span id="page-34-0"></span>**Προσαρμογή των ρυθμίσεων**

Μπορείτε να προσαρμόσετε τις ρυθμίσεις του συστήματος πλοήγησης GPS.

#### **Προσαρμογή του συστήματος πλοήγησης**

 **1 Επιλέξτε Ρυθμίσεις.**

- **2 Επιλέξτε μια κατηγορία ρυθμίσεων.**
- **3 Επιλέξτε μια ρύθμιση για να την αλλάξετε.**

#### **Αλλαγή των ρυθμίσεων χάρτη**

#### **Επιλέξτε Ρυθμίσεις > Χάρτης και όχημα.**

- • **Όχημα**—πατήστε **Αλλαγή** για να αλλάξετε το εικονίδιο που χρησιμοποιείται για την εμφάνιση της θέσης σας στο χάρτη. Πατήστε το εικονίδιο που θέλετε να χρησιμοποιήσετε και, στη συνέχεια, πατήστε **Αποθήκευση**.
- • **Προβολή χάρτη οδήγησης**—επιλέξτε μια προοπτική χάρτη.
- • **Λεπτομέρεια χάρτη**—προσαρμόστε το επίπεδο των λεπτομερειών που εμφανίζονται στο χάρτη. Η εμφάνιση περισσότερων λεπτομερειών ενδέχεται να επιβραδύνει την επανασχεδίαση του χάρτη.
- • **Θέμα χάρτη**—αλλάζει το χρώμα των δεδομένων του χάρτη.
- • **Κουμπιά χάρτη**—Καθορίζει τα εικονίδια που συμπεριλαμβάνονται στο χάρτη. Έως και τρία εικονίδια μπορούν να συμπεριλαμβάνονται στο χάρτη.
- **Επίπεδα χάρτη**—Καθορίζει τα δεδομένα που εμφανίζονται στο χάρτη.
- **Ταμπλό**—Καθορίζει τη διάταξη του ταμπλό στο χάρτη.
- **myMaps**—Καθορίζει τους εγκατεστημένους χάρτες που θα χρησιμοποιεί η συσκευή.

#### **Ενεργοποίηση χαρτών**

- **1 Επιλέξτε Ρυθμίσεις > Χάρτης και όχημα > Οι χάρτες μου.**
- **2 Επιλέξτε ένα χάρτη.**

#### **Αλλαγή των ρυθμίσεων πλοήγησης**

#### **Επιλέξτε Ρυθμίσεις > Πλοήγηση.**

- • **Λειτουργία υπολογισμού**—ρυθμίζει τις προτιμήσεις πορείας.
- **Αποφυγή σημείων**—ρυθμίζει τα χαρακτηριστικά δρόμου προς αποφυγή σε μια πορεία.
- **Προσαρμοσμένα σημεία αποφυγής**—σας επιτρέπει να αποφεύγετε συγκεκριμένους δρόμους ή περιοχές.
- **Παρακάμψεις για προχωρημένους**—ρυθμίζει το μήκος της παράκαμψης.
- **Ασφαλής λειτουργία**—απενεργοποιεί όλες τις λειτουργίες για τις οποίες απαιτείται απόλυτη συγκέντρωση από το χειριστή και οι οποίες θα μπορούσαν να αποσπάσουν την προσοχή κατά την οδήγηση.
- **Προσομοίωση GPS**—Σταματά τη λήψη σήματος GPS από τη συσκευή και εξοικονομεί ισχύ μπαταρίας.

#### **Προσαρμογή των ρυθμίσεων εμφάνισης**

#### **Επιλέξτε Ρυθμίσεις > Οθόνη.**

• **Χρώματα**—επιλέξτε **Ημέρα** για φωτεινό φόντο, **Νύχτα** για σκούρο φόντο ή **Αυτόματα** για αυτόματη εναλλαγή μεταξύ των δύο.

#### **Προτιμήσεις πορείας**

#### **Επιλέξτε Ρυθμίσεις > Πλοήγηση > Λειτουργία υπολογισμού.**

Ο υπολογισμός πορείας βασίζεται στα όρια ταχύτητας και τα δεδομένα επιτάχυνσης του οχήματος για μια συγκεκριμένη πορεία.

- • **Συντομότερος χρόνος**—υπολογίζει τις πορείες που είναι πιο σύντομες ως προς το χρόνο που απαιτείται για να καλυφθούν, αλλά ενδέχεται να είναι μεγαλύτερες σε απόσταση.
- **Συντομότερη απόσταση**—υπολογίζει τις πορείες που είναι μικρότερες σε απόσταση, αλλά ενδέχεται να απαιτούν περισσότερο χρόνο για να καλυφθούν.
- **Λιγότερα καύσιμα**—υπολογίζει τις πορείες που απαιτούν λιγότερα καύσιμα σε σχέση με άλλες πορείες.

#### <span id="page-35-0"></span>**Ενημέρωση των ρυθμίσεων ώρας**

#### **Επιλέξτε Ρυθμίσεις > Μονάδες και ώρα.**

- • **Τρέχουσα ώρα**—επιλέξτε **Αυτόματα** για αυτόματη ενημέρωση της ώρας. Όταν επιλέξετε Αυτόματα, μπορείτε να προσαρμόσετε την ώρα σε προσαυξήσεις των 15 λεπτών.
- • **Μορφή ώρας**—επιλέξτε μορφή ώρας 12 ωρών, 24 ωρών ή UTC.
- • **Μονάδες**—ορίζει τις μονάδες μέτρησης που χρησιμοποιούνται για αποστάσεις.

#### <span id="page-35-1"></span>**Ορισμός των γλωσσών**

#### **Επιλέξτε Ρυθμίσεις > Γλώσσα και πληκτρολόγιο.**

- • **Γλώσσα φωνητικών οδηγιών**—ορίζει τη γλώσσα για τα φωνητικά μηνύματα.
- • **Γλώσσα πληκτρολογίου**—ορίζει τη γλώσσα για το πληκτρολόγιό σας.
- • **Διάταξη πληκτρολογίου**—ορίζει τη διάταξη του πληκτρολογίου.

#### **Προσθήκη ασφάλειας**

#### **Επιλέξτε Ρυθμίσεις > Πλοήγηση > Ασφαλής λειτουργία.**

• **Ασφαλής λειτουργία**—ενεργοποιήστε ή απενεργοποιήστε την ασφαλή λειτουργία. Όταν κινείται το όχημά σας, η Ασφαλής λειτουργία απενεργοποιεί όλες τις λειτουργίες που απαιτούν σημαντική επιτήρηση από τον χειριστή και οι οποίες θα μπορούσαν να αποσπάσουν την προσοχή κατά την οδήγηση.

#### **Ρυθμίσεις συσκευής και απορρήτου**

#### **Επιλέξτε Ρυθμίσεις > Συσκευή.**

• **Σχετικά με**—εμφανίζει τον αριθμό έκδοσης, τον αριθμό ID της μονάδας και πληροφορίες σχετικά με διάφορες άλλες λειτουργίες του λογισμικού.

## **e**

- • Οι πληροφορίες αυτές είναι απαραίτητες για την ενημέρωση του λογισμικού του συστήματος ή για να αγοράσετε πρόσθετα δεδομένα χάρτη[\(σελίδα 37](#page-36-1)).
- **Ιστορικό ταξιδιών**—επιτρέπει στη συσκευή να καταγράφει πληροφορίες για τις λειτουργίες myTrends ([σελίδα 20\)](#page-19-1) και Αρχείο καταγραφής ταξιδιού.
- **Απαλοιφή ιστορικού ταξιδιών**—διαγράφει όλο το ιστορικό ταξιδιών για τις λειτουργίες myTrends ([σελίδα 20\)](#page-19-1) και Αρχείο καταγραφής ταξιδιού.

#### **Επαναφορά ρυθμίσεων**

Μπορείτε να επαναφέρετε μια κατηγορία ρυθμίσεων ή όλες τις ρυθμίσεις στις εργοστασιακές προεπιλεγμένες τιμές.

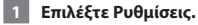

- **2 Εάν είναι απαραίτητο, επιλέξτε μια κατηγορία ρυθμίσεων.**
- **3 Επιλέξτε > Επαναφορά.**

# <span id="page-36-0"></span>**Παράρτημα**

Αυτό το παράρτημα παρέχει πρόσθετες πληροφορίες σχετικά με το σύστημα πλοήγησης, όπως τον τρόπο ενημέρωσης του λογισμικού και των δεδομένων χαρτών.

 $\begin{smallmatrix} \hat{f}_{11} & \hat{f}_{12} & \hat{f}_{13} & \hat{f}_{14} & \hat{f}_{15} & \hat{f}_{16} & \hat{f}_{17} & \hat{f}_{18} & \hat{f}_{19} & \hat{f}_{19} & \hat{f}_{19} & \hat{f}_{19} & \hat{f}_{19} & \hat{f}_{19} & \hat{f}_{19} & \hat{f}_{19} & \hat{f}_{19} & \hat{f}_{19} & \hat{f}_{19} & \hat{f}_{19} & \hat{f}_{19} & \hat{f}_{19} & \hat{f}_{19} & \hat{f}_{19$ 

#### **Ενημέρωση του λογισμικού**

Για να ενημερώσετε το λογισμικό του συστήματος πλοήγησης, πρέπει να έχετε μια συσκευή μαζικής αποθήκευσης USB και σύνδεση στο Internet.

 **1 Μεταβείτε στη διεύθυνση [www.garmin.com/kenwood](http://www.garmin.com/Kenwood).** 

 **2 Επιλέξτε Ενημέρωση.** 

 **3 Ακολουθήστε τις οδηγίες που εμφανίζονται στην οθόνη**

#### <span id="page-36-1"></span>**Ενημέρωση των δεδομένων χαρτών**

Μπορείτε να αγοράσετε ενημερωμένα δεδομένα χάρτη από την Garmin ή να ζητήσετε λεπτομερείς οδηγίες από τον αντιπρόσωπο της Kenwood ή το κέντρο σέρβις της Kenwood.

 **1 Μεταβείτε στη διεύθυνση [www.garmin.com/Kenwood.](http://www.garmin.com/Kenwood)** 

 **2 Επιλέξτε Ενημέρωση.**

 **3 Ακολουθήστε τις οδηγίες που εμφανίζονται στην οθόνη.**

#### **Κάμερες ασφαλείας**

#### **ΠΡΟΕΙΔΟΠΟΙΗΣΗ**

Η Garmin και η JVC Kenwood δεν φέρουν ευθύνη για την ακρίβεια ή τις επιπτώσεις από τη χρήση μιας βάσης δεδομένων καμερών ασφαλείας.

Σε ορισμένες περιοχές είναι διαθέσιμες πληροφορίες καμερών ασφαλείας. Για πληροφορίες σχετικά με τη διαθεσιμότητα, μεταβείτε στη διεύθυνση [http://my.garmin.com.](http://my.garmin.com) Το σύστημα πλοήγησης περιλαμβάνει τις θέσεις εκατοντάδων καμερών ασφαλείας για τις περιοχές αυτές. Το σύστημα πλοήγησης σας ειδοποιεί όταν πλησιάζετε σε μια κάμερα ασφαλείας και σας προειδοποιεί εάν οδηγείτε πολύ γρήγορα. Τα δεδομένα ενημερώνονται τουλάχιστον σε εβδομαδιαία βάση, ώστε να έχετε πάντα πρόσβαση στις πιο ενημερωμένες πληροφορίες.

Μπορείτε να αγοράσετε πληροφορίες για μια νέα περιοχή ή να επεκτείνετε μια υπάρχουσα συνδρομή οποιαδήποτε στιγμή. Οι πληροφορίες κάθε περιοχής που αγοράζετε έχουν ημερομηνία λήξης.

#### <span id="page-37-0"></span>**Προσαρμοσμένα σημεία ενδιαφέροντος (POI)**

Μπορείτε να φορτώσετε με μη αυτόματο τρόπο βάσεις δεδομένων με προσαρμοσμένα σημεία ενδιαφέροντος (POI), οι οποίες είναι διαθέσιμες από διάφορες εταιρείες στο Internet. Ορισμένες βάσεις δεδομένων με προσαρμοσμένα σημεία ενδιαφέροντος περιέχουν πληροφορίες ειδοποιήσεων για σημεία όπως κάμερες ασφαλείας και περιοχές όπου υπάρχει σχολείο. Το σύστημα πλοήγησης μπορεί να σας ειδοποιεί όταν πλησιάζετε σε ένα από αυτά τα σημεία. Έχετε την ευθύνη να διασφαλίσετε ότι η χρήση των πληροφοριών της κάμερας ασφαλείας είναι νόμιμη στην περιοχή σας.

#### **ΠΡΟΕΙΔΟΠΟΙΗΣΗ**

Η Garmin και η JVC KENWOOD δεν ευθύνονται για τις συνέπειες που προκύπτουν από τη χρήση βάσης δεδομένων με προσαρμοσμένα σημεία ενδιαφέροντος ή για την ακρίβεια των δεδομένων από τη χρήση βάσης δεδομένων με προσαρμοσμένα σημεία ενδιαφέροντος.

Μετά τη λήψη της βάσης δεδομένων με σημεία ενδιαφέροντος, χρησιμοποιήστε το Garmin POI Loader για να εγκαταστήσετε τα σημεία ενδιαφέροντος σε μια συσκευή μαζικής αποθήκευσης USB. Χρησιμοποιήστε τη συσκευή αποθήκευσης USB για να φορτώσετε τα σημεία ενδιαφέροντος. Το POI Loader είναι διαθέσιμο στη διεύθυνση [www.garmin.com/products/poiloader](http://www.garmin.com/products/poiloader). Ανατρέξτε στο αρχείο βοήθειας του POI Loader για περισσότερες πληροφορίες. Κάντε κλικ στην επιλογή **Βοήθεια** για να ανοίξετε το αρχείο Βοήθεια.

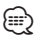

• Κάθε φορά που φορτώνετε προσαρμοσμένα σημεία ενδιαφέροντος στο σύστημα πλοήγησης, γίνεται αντικατάσταση οποιωνδήποτε άλλων προσαρμοσμένων σημείων ενδιαφέροντος που είναι ήδη αποθηκευμένα στο σύστημα.

#### **Εύρεση προσαρμοσμένων σημείων ενδιαφέροντος (POI)**

 **1 Επιλέξτε Προς τα πού; > Κατηγορίες > Προσαρμοσμένα σημεία ενδιαφέροντος.**

 **2 Επιλέξτε κατηγορία.**

Για τις τελευταίες δωρεάν ενημερώσεις λογισμικού (εκτός από τα δεδομένα χαρτών) καθ' όλη τη διάρκεια ζωής των προϊόντων Garmin, επισκεφθείτε τη διεύθυνση Web της Garmin [www.garmin.com/Kenwood.](http://www.garmin.com/Kenwood)

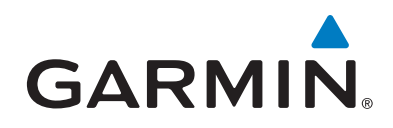

© 2013-2014 Garmin Ltd. ή οι θυγατρικές της

Garmin International, Inc. 1200 East 151st Street, Olathe, Kansas 66062, Η.Π.Α.

Garmin (Europe) Ltd. Liberty House, Hounsdown Business Park, Southampton, Hampshire, SO40 9LR, Η.Β.

Garmin Corporation No. 68, Zhangshu 2nd Road, Xizhi Dist., New Taipei City, 221, Ταϊβάν (R.O.C.)

[www.garmin.com](http://www.garmin.com)

Κωδικός προϊόντος 190-01687-67 Αναθ. C

Η ονομασία Garmin® και το λογότυπο Garmin αποτελούν εμπορικά σήματα της Garmin Ltd. ή των θυγατρικών της στις Η.Π.Α. και σε άλλες χώρες. Οι ονομασίες ecoRoute™, myTrends™ και trafficTrends™ αποτελούν εμπορικά σήματα της Garmin Ltd. ή των θυγατρικών της. Δεν επιτρέπεται η χρήση αυτών των εμπορικών σημάτων χωρίς τη ρητή άδεια της Garmin. Η ονομασία HERE αποτελεί εμπορικό σήμα στις Ηνωμένες Πολιτείες και σε άλλες χώρες. Το λεκτικό σήμα και τα λογότυπα Bluetooth® ανήκουν στην Bluetooth SIG, Inc. και οποιαδήποτε χρήση των εν λόγω σημάτων από την Garmin γίνεται με άδεια. Όλα τα άλλα ονόματα εταιρειών και εμπορικά σήματα που αναφέρονται στο παρόν υλικό τεκμηρίωσης ανήκουν στους αντίστοιχους κατόχους τους. Με επιφύλαξη παντός δικαιώματος.